Министерство образования и науки Российской Федерации Федеральное государственное автономное образовательное учреждение высшего образования «Российский государственный профессионально-педагогический университет»

## **ЭЛЕКТРОННОЕ ПОСОБИЕ «СИСТЕМЫ КЛИМАТ-КОНТРОЛЯ В ПОМЕЩЕНИИ»**

Выпускная квалификационная работа по направлению подготовки 44.03.04 Профессиональное обучение (по отраслям) профилю подготовки «Энергетика»

профилизации «Компьютерные технологии автоматизации и управления»

Идентификационный номер ВКР: 328

Екатеринбург 2018

Министерство образования и науки Российской Федерации Федеральное государственное автономное образовательное учреждение высшего образования «Российский государственный профессионально-педагогический университет» Институт инженерно-педагогического образования

Кафедра информационных систем и технологий

К ЗАЩИТЕ ДОПУСКАЮ Заведующая кафедрой ИС Н. С. Толстова «<u>, » \_ 2018 г.</u>

# ВЫПУСКНАЯ КВАЛИФИКАЦИОННАЯ РАБОТА **ЭЛЕКТРОННОЕ ПОСОБИЕ «СИСТЕМЫ КЛИМАТ-КОНТРОЛЯ В ПОМЕЩЕНИИ»**

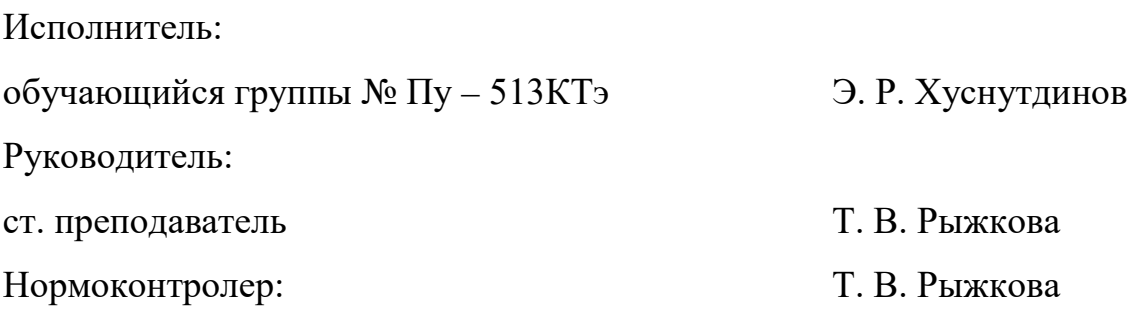

Екатеринбург 2018

## **АННОТАЦИЯ**

Выпускная квалификационная работа состоит из электронного пособия и пояснительной записки на 49 страницах, содержащей 22 рисунка, 30 источников литературы, 1 приложение на 2 страницах.

Ключевые слова: КЛИМАТ-КОНТРОЛЬ, ВОЗДУШНО-ТЕПЛОВАЯ ЗАВЕСА, СПЛИТ-СИСТЕМА, ЭЛЕКТРОННОЕ ПОСОБИЕ.

**Хуснутдинов Э. Р.** Электронное пособие «Системы климат-контроля в помещении»: выпускная квалификационная работа / Э. Р. Хуснутдинов; Рос. гос. проф.-пед. ун-т, Ин-т инж.-пед. образования, Каф. информ. систем и технологий. — Екатеринбург, 2018. — 49 с.

Целью работы является разработка электронного пособия «Системы климат-контроля в помещении».

Практическая значимость заключается в том, что созданное электронное пособие позволяет эффективно использовать современные информационные технологии в рассмотренной предметной области.

Для достижения поставленной цели необходимо решить следующие задачи:

- 1. Рассмотреть системы климат-контроля в помещении.
- 2. Выполнить обзор элементов систем климат-контроля.
- 3. Разработать структуру электронного пособия.
- 4. Наполнить содержание электронного пособия.

## **СОДЕРЖАНИЕ**

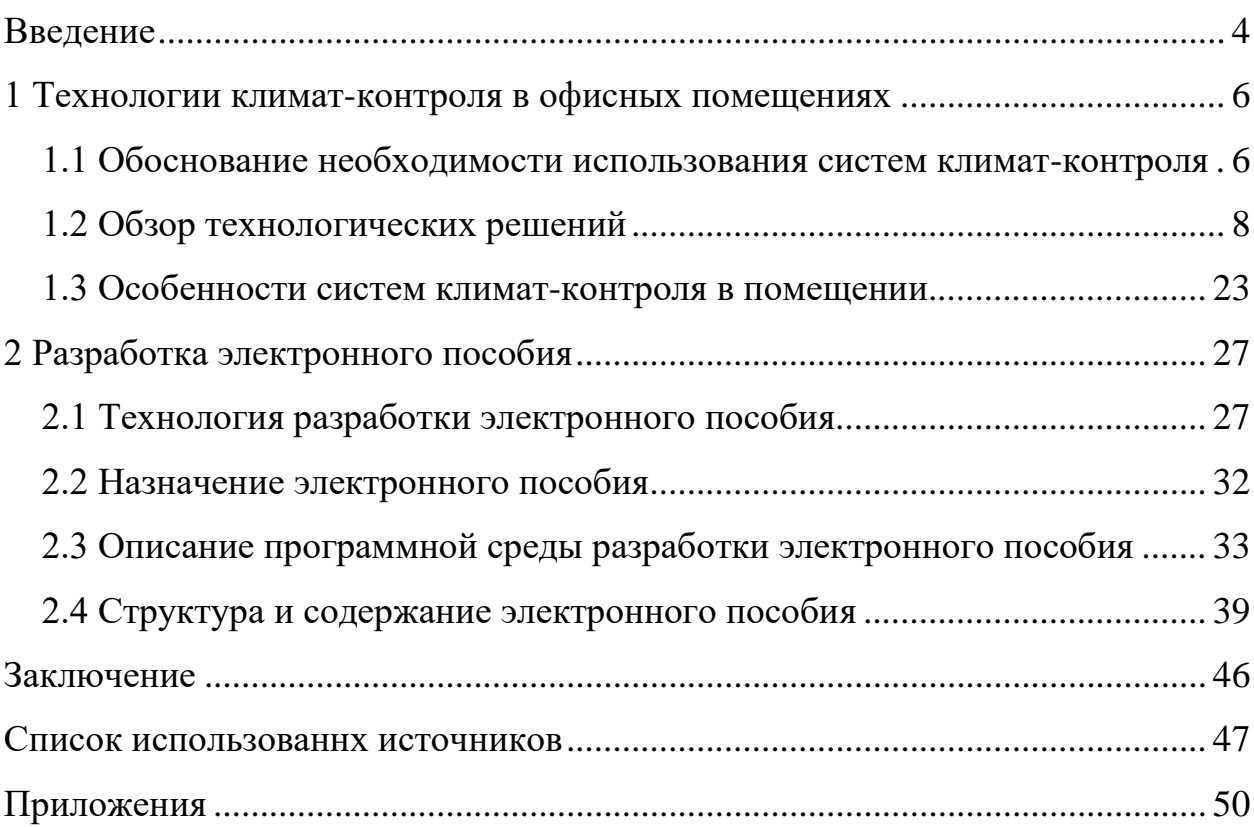

### <span id="page-4-0"></span>**ВВЕДЕНИЕ**

Климат несомненно является одной из важнейших составляющих в создании комфортной среды для проживания. Правильно подобранный микроклимат помогает сохранить здоровье и хорошее самочувствие.

Сегодня все большую популярность завоевывают системы, направленные на создание уюта и экономию потребления ресурсов (электричество, вода, газ), активно используемые в организациях. Одной из таких способных инженерных творений, является интеллектуальная технология «Умный офис» или «Умный дом», которая в современном варианте может слаженно управлять в автоматическом режиме всевозможными техническими устройствами офисного помещения и здания в целом. Соответственно, установка такой системы - это выгодные инвестиции, позволяющие обеспечить абсолютный комфорт, полное подчинение домашних систем, и самое главное, сокращение финансовых расходов и энергоресурсов.

Объект - информационные технологии предприятия, специализирующего в установке климатической техники.

Предмет - степень эффективности обучения специалистов предприятия с использованием электронных пособий и учебников.

Целью является разработка электронного пособия «Системы климатконтроля в помещении».

Практическая значимость заключается в том, что электронное пособие позволяет использовать современные информационные технологии в обучении сотрудников компании и поддерживать уровень знаний на высоком уровне.

 $\overline{4}$ 

Для достижения поставленной цели необходимо решить следующие задачи:

1. Рассмотреть системы климат-контроля в помещении.

- 2. Выполнить обзор элементов систем климат-контроля.
- 3. Разработать структуру электронного пособия.

4. Наполнить содержание электронного пособия.

Электронное пособие предназначено для менеджеров и консультантов по продаже и установке оборудования компании ООО «ЦОЖ».

Сотрудники обязаны знать основные характеристики и особенности продукции, чтобы корректно отвечать на вопросы клиентов, а также подбирать оборудование в зависимости от требований покупателей.

Несмотря на определенные трудности, связанные с организационными, материально-техническими аспектами разработки и внедрения современных технологий в некоторых областях практической деятельности, они вызывают определенный интерес у ряда специалистов, так как, назрела необходимость перехода от традиционных средств к использованию современных информационных и коммуникационных технологий, позволяющих значительно эффективнее осуществлять процесс изучения особенностей применения климатического оборудования.

## <span id="page-6-0"></span>**1 ТЕХНОЛОГИИ КЛИМАТ-КОНТРОЛЯ В ОФИСНЫХ ПОМЕЩЕНИЯХ**

#### <span id="page-6-1"></span>**1.1 Обоснование необходимости использования систем климат-контроля**

Климат-контроль или автоматическая система по регулированию микроклимата – это система, применяемая для поддержания заданных климатических характеристик в жилище, посредством управления системами вентиляции, отопления и кондиционирования воздуха в автоматическом режиме. Современные системы климат контроля могут работать как самостоятельно, так и интегрироваться в технологию «умный офис».

Главным устройством, осуществляющим контроль за климатическими показателями и характеристиками воздуха, а также координирующим работу всех приборов отопления, кондиционирования, очистки и увлажнения, подачи свежего и вытяжки отработанного воздуха является компьютер, представленный в виде небольшого электронного блока с дисплеем, используемого для создания оптимально микроклимата. В системе «умный офис», климат контроль может не только собирать данные и контролировать работу климатической техники, но и эффективно экономить электроэнергию, не допуская одновременной работы двух устройств с противоположными функциями. Например, теплый пол будет отключаться при работе кондиционера. Система климат контроля, интегрированная в технологию «умный офис», позволит снижать энергопотребление климатической техники в моменты, когда сотрудники отсутствуют в офисе, переводя работу приборов в «спящий режим» или поддерживая температуру обогрева в том режиме, при котором не произойдет выход системы от низкой температуры.

Принцип действия климат контроля основан на сборе специальными датчиками информации о температурно-влажностных характеристиках воздуха по каждому помещению, анализе данных и управлении климатической

техникой. Управление отоплением осуществляется при помощи сервоприводов, установленных на отопительных приборах и контурах. Управление вентиляцией осуществляется посредством воздушных клапанов, установленных на приточном и вытяжном воздуховоде.

Управление расходом воздуха на оконечных ветках приточных воздуховодов осуществляется регуляторами расхода воздуха. Управление «теплым полом» осуществляется с помощью термостатов и климатических контроллеров.

Климат-контроль или кондиционер, вот перед каким выбором сегодня стоят миллионы россиян и вот почему. Современный кондиционер может самостоятельно охладить и подогреть воздух, очистить его собственными фильтрами, а некоторые модели могут увлажнять и осуществлять подмес свежего воздуха. Кроме того, мульти сплит-система может работать с несколькими внутренними блоками и поддерживать индивидуальные климатические характеристики воздуха в каждом отдельно взятом помещении.

Интеллектуальная система климат-контроля и современный кондиционер имеют существенные отличительные особенности, несмотря на некоторые общие возможности. Кондиционер – это одно устройство, оснащенное множеством функций, которые полноценно не заменят каждую инженерную сеть по отдельности. Кондиционер не может выступать в качестве основного источника обогрева квартиры, не осуществляет полноценный приток свежего воздуха и пр. Климат контроль – это, прежде всего система управления, в которую включены приборы и устройства климатического контроля, а также такие полноценные инженерные сети, такие как отопление, вентиляция и кондиционирование. Отличия кондиционера от климат контроля очевидны, и выбор большинства будет не в сторону кондиционера. Но тут встает цена вопроса. Хорошая сплит-система стоит около 1000 евро, с монтажом - 1,5 тыс. евро. Теперь климат-контроль: Кондиционер канальный, увлажнитель, очиститель и климатическая техника с встроенным блоком управления. Каждый такой аппарат обойдется от 10 до 40 тыс. руб. Температурные датчики (по

количеству помещений), термостаты, климатические контроллеры, сервоприводы. Стоимость каждого девайса от 200 до 600 евро. Панель управления около 500 евро. Релейный модуль около 1000 евро. И это еще без проекта, монтажа и настройки.

На сегодняшний день, чтобы пользоваться всеми благами климатического контроля в своем доме, следует использовать технологию «умный офис». Такая технология многофункциональна и климат-контроль является только одной из возможностей умного офиса. Если такой вариант не подходит, то можно обустроить офисное помещение вентиляцией с функцией климат-контроля.

Основные элементы вентиляции: вентиляционная установка, в которой производится температурно-влажностная подготовка приточного воздуха. В состав установки входит роторный рекуператор, воздухоохладитель, автоматика, воздуховоды с устройствами воздухораспределения, приборы управления расходом воздуха.

#### <span id="page-8-0"></span>**1.2 Обзор технологических решений**

Список необходимых устройств, которые требуется собрать в одну систему, обширный. Такие устройства климат контроля широко применяются в офисных помещениях для очистки воздушных масс в коммерческих зданиях.

Опишем составляющие элементы, которые используются в системах климат - контроля для помещений:

1) Блок управления – система, которая имеет графический интерфейс управления, своеобразный мини-компьютер, умеющий контролировать показатели воздуха. Таким мини-компьютером управляет хозяин дома, указывая на то, какой должна быть температура воздуха, влажность и другие показатели.

2) Датчики температуры, влажности, наличия кислорода и углекислого газа – обычно выполняются в одном корпусе. Они необходимы для передачи

сведений в блок управления для принятия решения о регулировке других приборов и устройств климат контроля.

3) Система вентиляции с рекуператором – это механическое устройство, которое вентилирует воздух, отдавая наружу насыщенный углекислотой, а принимая внутрь обогащенный кислородом. При этом несвежий воздух с высокой температурой, который выталкивается наружу, отдает свое тепло принимаемому воздуху. Обычная форточка не только освежает воздух в помещении, но и охлаждает его, а рекуперационная установка и освежает, и передает свежий воздух уже подогретым.

4) Фотокаталитический фильтр вместе с угольными и другими фильтрами – это фильтр, который вместе с классическими угольными фильтрами под воздействием ультрафиолетовых ламп разрушает вредные химические вещества.

5) Увлажнитель воздуха. Это устройства различных конструкций и принципов действия, например, с технологией холодного испарения. Увлажнители насыщают воздух влагой.

6) Генераторы кислорода могут из очень разного по составу и качеству воздуха, извлечь и сконцентрировать, подать чистый кислород в помещение;

7) Кондиционеры, сплит-кондиционирующие системы. Это устройства вентиляции, снижения температуры воздуха или для подогрева воздуха, до требуемой температуры.

8) Шумоглушитель – устройство для поглощения шума, который возникает при работе вентиляционного оборудования. Принцип его действия основан на использовании свойств аэродинамики.

9) Тепловая воздушная завеса нашла широкое применение в качестве дополнительного источника тепла для различных административных и промышленных зданий, помещений кафе и ресторанов и т.д. Тепловая завеса представляет собой длинный вентилятор, который создаёт плоский и мощный поток тёплого воздуха. Его основная функция состоит в создании невидимого препятствия для проникновения холодных воздушных масс в поме-

щение. Воздушно тепловая завеса – это как закрытая дверь в тех зданиях, где есть всегда большой поток людей и дверь постоянно открывается и закрывается (рисунок 1).

Особенно важна тепловая завеса ресторанах, магазинах, проходных, холлах бизнес-центров, метрополитенах.

## Какие преимущества приносит воздушная завеса

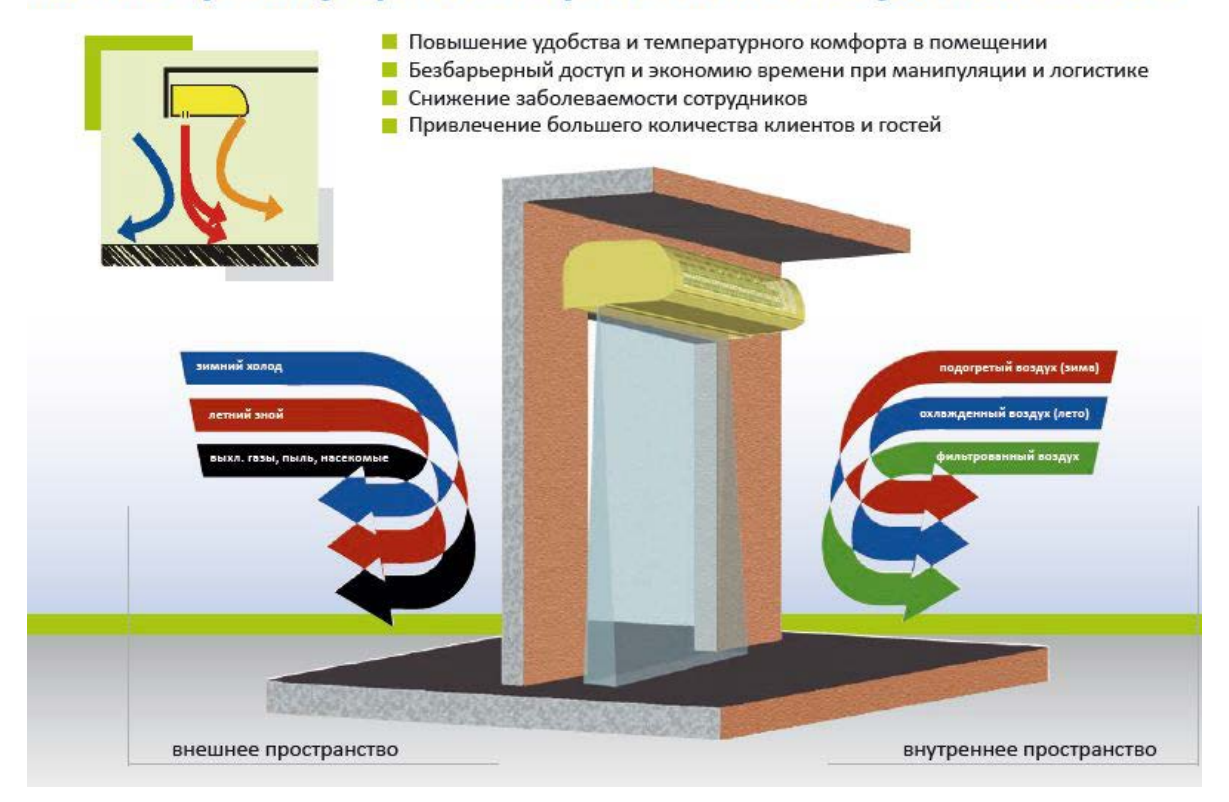

Рисунок 1 – Преимущества воздушной завесы

Подробно рассмотрим серию воздушно-тепловых завес «200 Комфорт» НПО «Тепломаш».

Воздушно-тепловые завесы серии «200 Комфорт» с электрическим источником тепла, предназначены для защиты рабочих зон общественных и административных зданий от прямого контакта с наружным воздухом через открытые двери в холодный период времени. В летнее время завеса может работать в режиме вентилятора (без нагрева), тем самым снизить риск попадания внутрь летающих насекомых, грязи, пыли, табачного дыма.

Для данной серии и типа завес рекомендуемая проектная высота защищаемого проёма при горизонтальной установке должна составлять до 2,5 метров в зависимости от климатических условий местности.

Функциональные и вспомогательные возможности:

− защищает проём, повышая энергетическую эффективность здания и поддерживая комфортный микроклимат за счёт температурного регулирования;

− снижает риск попадания внутрь летающих насекомых, пыли и грязи;

− препятствует распространению внутрь помещения неприятных запахов (табачного дыма, выхлопных газов и т.д.);

− при редком открывании дверей осушает и обогревает тамбур или вестибюль.

Принцип действия завес данной серии (рисунок 2) основан на защите смесительного типа, т.е. эффективном смешивании втекающего наружного холодного воздуха с нагретыми струями завесы в пределах тамбура или вестибюля. При этом температура смеси должна соответствовать нормативным требованиям. Вентилятор, установленный внутри завесы, всасывает внутренний воздух, нагревает его электрическими нагревательными элементами и выбрасывает нагретый воздух через сопло в виде мощной узконаправленной струи. Нагретые струи завесы интенсивно смешиваются с поступающим холодным наружным воздухом, повышая температуру смеси до требуемой. Температурное регулирование осуществляется за счёт пульта со встроенным термостатом. Таким образом, готовая смесь поступает в рабочие зоны помещения [22].

В общем случае завеса состоит из:

− стального оцинкованного корпуса с полимерным покрытием и съёмной лицевой панели;

− диаметрального (тангенциального) вентилятора;

− трубчатых электронагревателей с оребрением (ТЭНР);

− аварийного термовыключателя нагревателей;

− устройства принудительного включения вентилятора (продувка ТЭНов);

− электромагнитных контакторов (реле);

− ТЭН-резистора, регулирующего частоту вращения электродвигателя;

− резьбовых отверстий в корпусе для крепления и монтажа;

− люка для подключения питания от сети переменного тока к входным клеммам завесы;

− проводного пульта со встроенным термостатом, подключённого к завесе кабелем управления стандартной длины от 1,8 до 2,6 метра, в зависимости от модели.

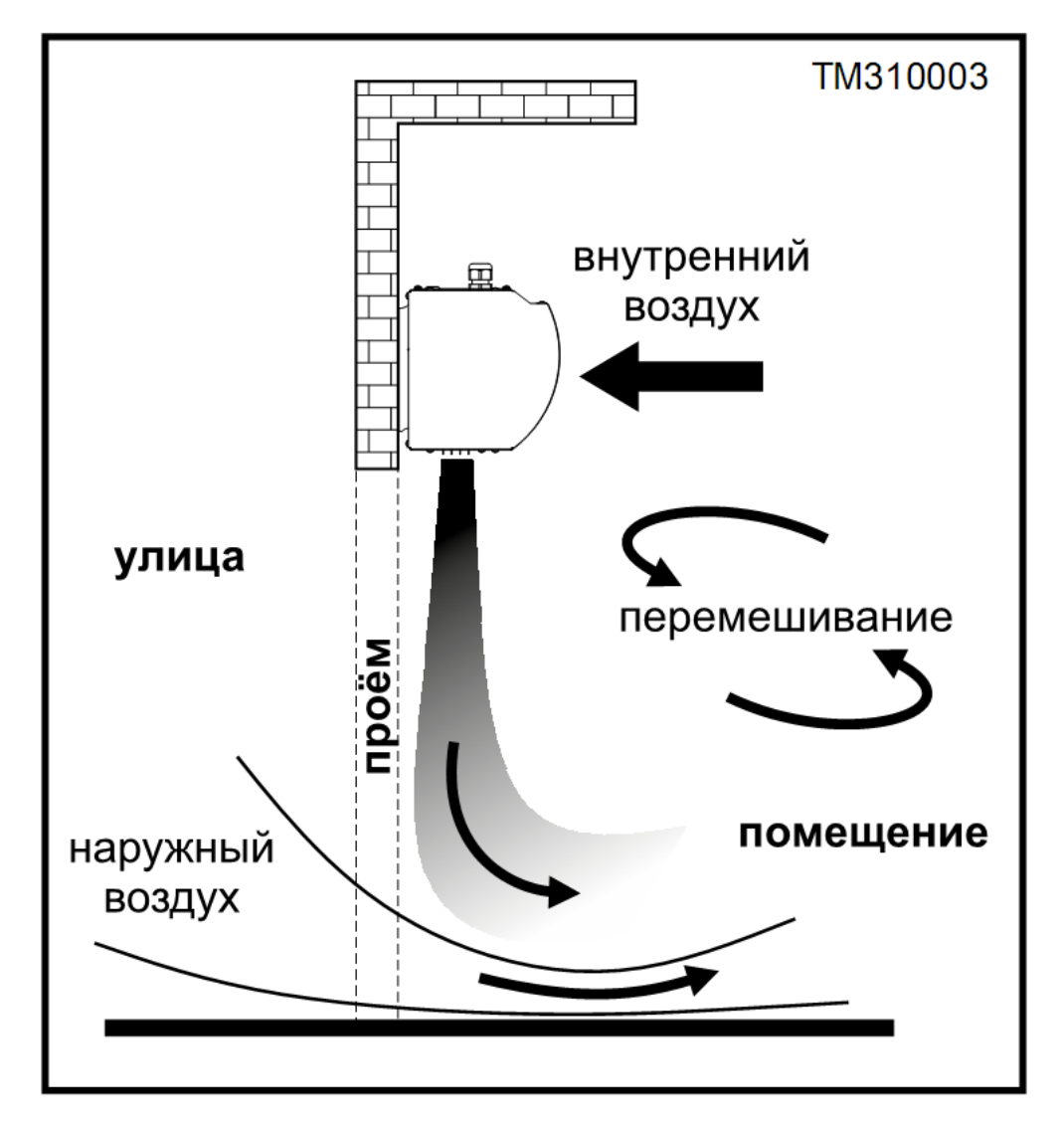

Рисунок 2 – Принцип действия завес

Конструкция воздушно-тепловых завес может состоять из одного вентиляторного блока или нескольких в зависимости от их длины, серии и модели. Завесы с условной длиной 1 метр включают один вентиляторный блок, а 1,5 метра - два вентиляторных блока.

Вентиляторный блок состоит из:

− диаметрального (тангенциального) вентилятора, который в свою очередь состоит из внешнероторного электродвигателя переменного тока, рабочего колеса радиального типа, воздуховыпускного окна/сопла с жесткозакрепленной решёткой/жалюзи;

− трубчатых электронагревателей с оребрением (ТЭНР);

− аварийного термовыключателя нагревателей;

− устройства принудительного включения вентилятора (продувка ТЭНов).

Завесы снабжены аварийным термовыключателем нагревателей. При превышении предельной температуры (120°С) термовыключатель, в месте его установке, разомкнёт контакты и отключит нагрев (рисунок 3) [18].

Перегрев может произойти от следующих причин:

− вышел из строя вентилятор;

− не выполнены требования по установке и монтажу;

− входное и выходное окна завесы загромождены или подвержены сильному загрязнению;

− тепловая мощность завесы значительно превышает теплопотери помещения;

− произошло аварийное отключение электроэнергии;

− отключение питания от работающей завесы с силового щита потребителя.

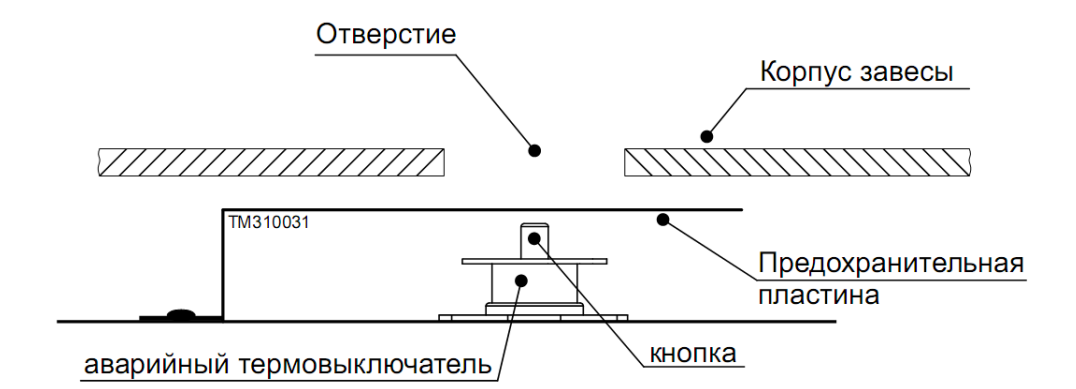

Рисунок 3 – Схема аварийного термовыключателя

Для восстановления рабочего состояния нагревательных элементов необходимо:

− обесточить завесу на силовом щите потребителя;

− дождаться пока она остынет;

− выяснить и устранить причины срабатывания термовыключателя;

− через специальные отверстия в корпусе завесы диэлектрическим стержнем нажать на предохранительную пластину, возвращающую термовыключатель в рабочее состояние.

Завесы снабжены устройством принудительного включения вентилятора для того, чтобы удалить остаточное тепло нагревателей после отключения завесы (продувка ТЭНов). В зависимости от места установки завесы и условий её эксплуатации принудительное включение вентилятора может не включаться или включаться, но не сразу после отключения завесы пультом. После отключения завесы остаточное тепло ТЭНов прогревает корпусные части. При повышении температуры в месте установке устройства более 50°С вентилятор включается и обдувает нагреватели до их остывания (обычно в течении 1-2 минут). Устройство самостоятельно возвращается в рабочее состояние при достижении определённой температуры [18].

Завеса управляется с помощью проводного пульта HL10 с электронным термостатом и пультом дистанционного управления (рисунок 4). Проводной пульт HL10 подключен к завесе на заводе-изготовителе и не требует дополнительных операций по подключению к электросети. Технические характе-

ристики пульта приведены в инструкции, которая находится внутри упаковочной коробки. Пульт дистанционного управления изображен на рисунке 5. На рисунке 6 изображена панель дисплея.

Управлять группой завес (синхронно с одной точки) возможно одним пультом HL10. Максимальное количество подключаемых завес к одному пульту указано в таблице технических характеристик. В группе должны быть завесы одной модели, объединение разных моделей не допускается.

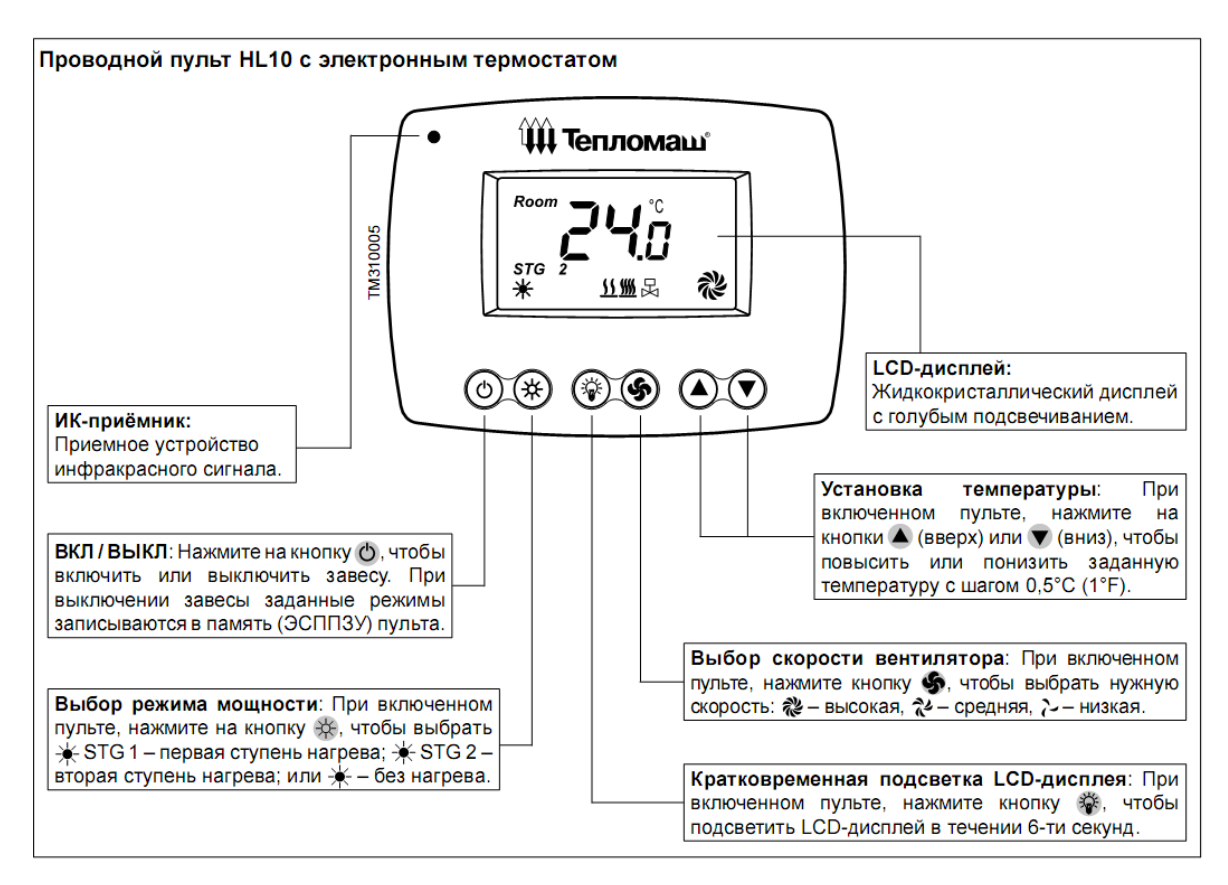

Рисунок 4 – Проводной пульт

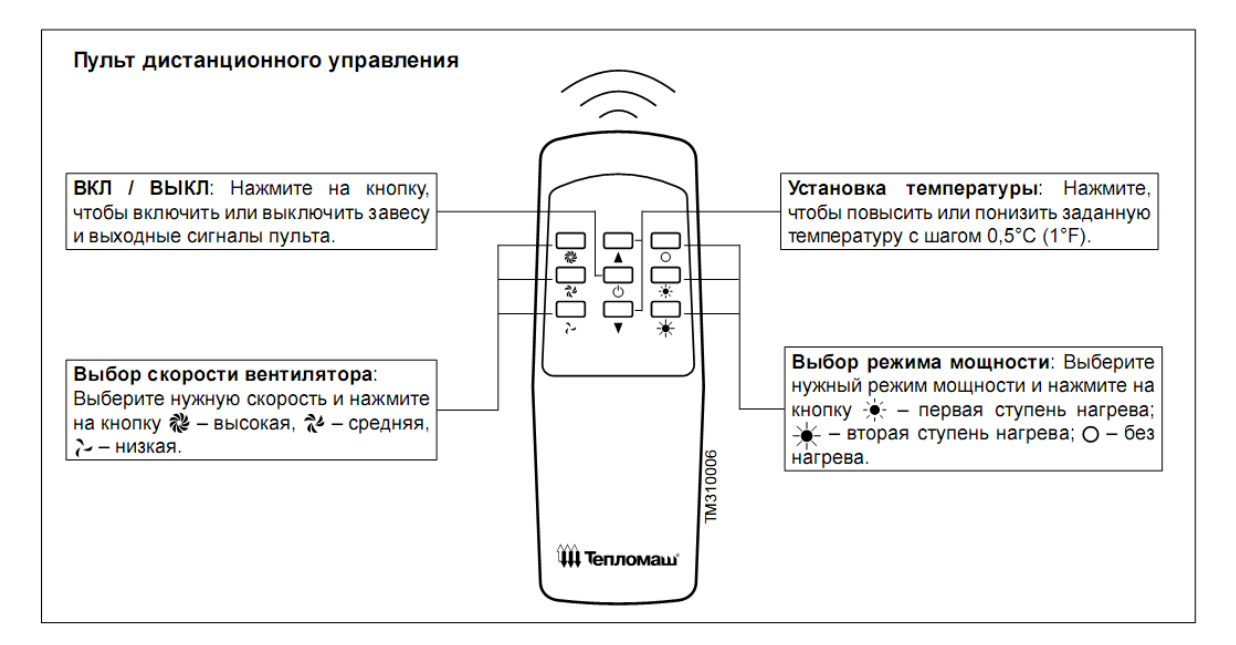

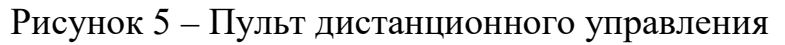

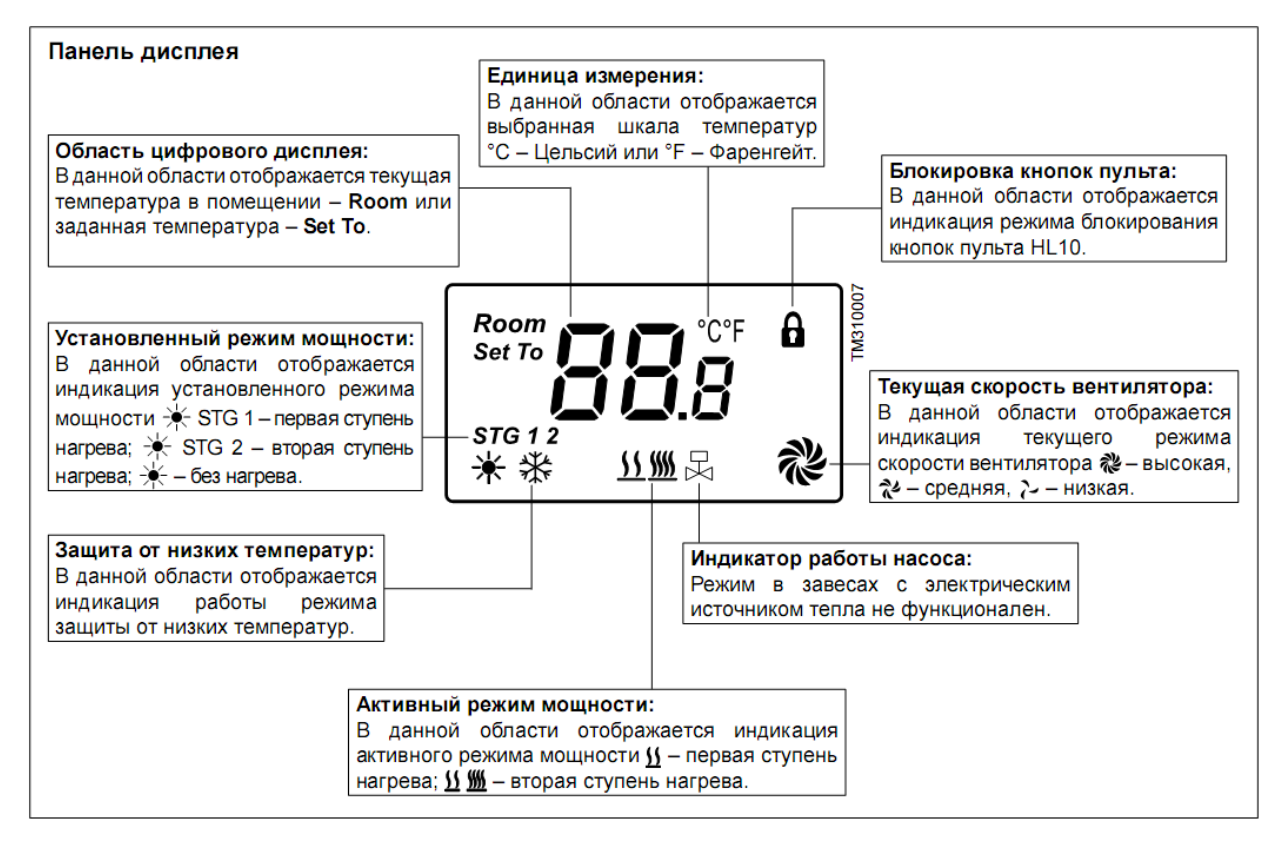

Рисунок 6 – Панель дисплея

Для подключения группы завес к пульту необходимо:

− от кабеля управления каждой завесы отсоединить пульты HL10;

− свободные концы семижильных кабелей управления соединить параллельно, используя монтажную коробку. Управляющая фаза L подключается к пульту только от ведущей завесы, для ведомых завес красный провод следует изолировать (рисунок 7);

выбрать любой из отсоединённых пультов HL10 и подключить его к группе, используя монтажную коробку. Подключать необходимо в строгом соответствии с цветовой маркировкой проводов;

в случае соединения двух завес допускается не использовать монтажную коробку, а подключить напрямую к колодке пульта HL10.

К оборудованию данной серии может быть подключен приёмноконтрольный прибор (ПКП) охранно-пожарной сигнализации с нормально открытым контактом.

Рассмотрим принцип работы. При срабатывании ПКП (передача сигнала «ПОЖАР» завесе), контактное соединение замыкается, цепи управления пульта отключаются, тем самым отключая нагреватели и вентилятор завесы.

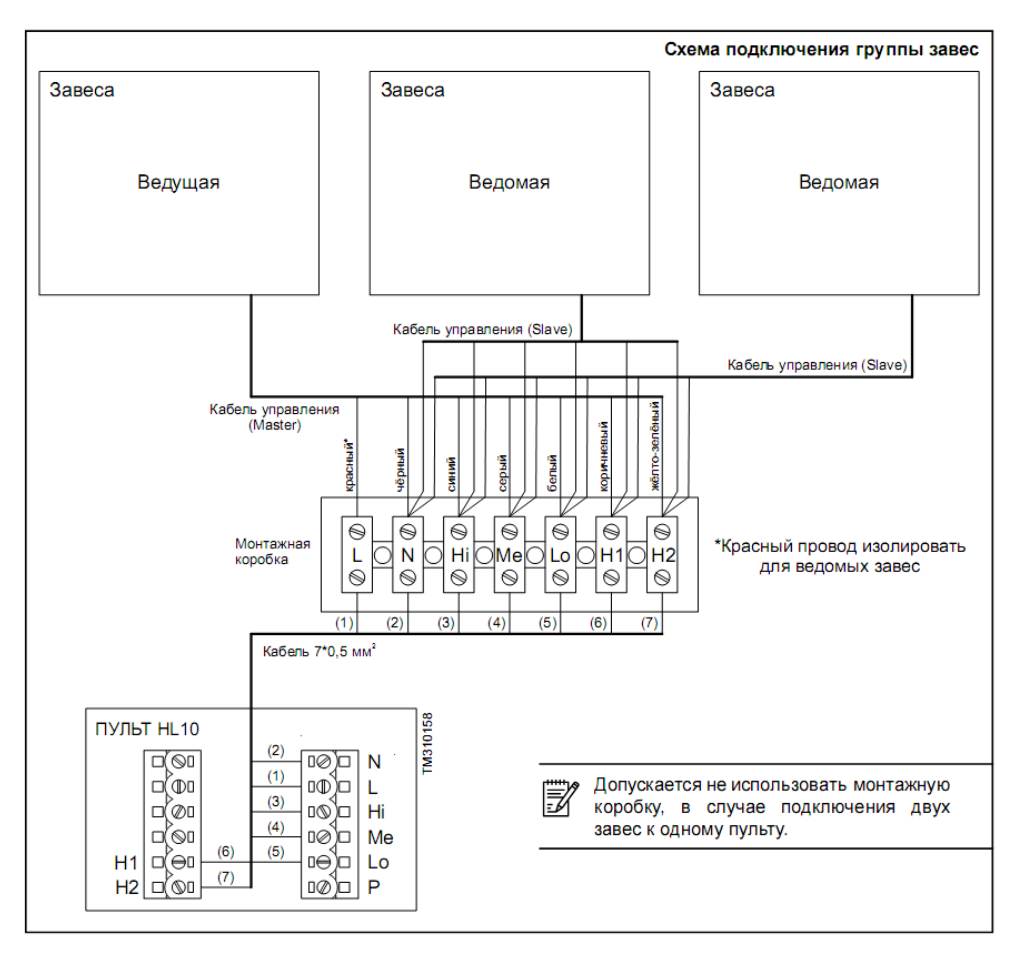

Рисунок 7 – Схема подключения

Когда причина сигнализации устранена, ПКП возвращает прежнее состояние контактного соединения, а завеса или группа завес вернутся в режим, который был установлен до срабатывания ПКП или выключатся, если они были выключены.

Если в системе присутствует концевой выключатель, тогда ПКП имеет приоритет по сравнению с концевым выключателем, т.е. при срабатывании ПКП положение концевого выключателя не имеет значения.

Опционное оборудование для завес, как правило, включает элементы автоматизации и управления, которые расширяют функциональность готовой системы.

Монтаж завесы с горизонтальной установкой производится внутри помещения, сверху открытого проёма и как можно ближе к нему. Ширина и эффективная длина струи должна соответствовать размерам дверного проёма или расчётам проекта. В ситуации, когда необходимо осуществить монтаж завесы над проёмом, который достаточно широк, можно расположить одновременно несколько устройств, но вплотную друг к другу [18].

Проводной пульт с электронным термостатом следует устанавливать в таком месте, где он быстро отреагирует на общие изменения температуры в помещении. В этом месте циркуляция воздуха должна быть свободной.

Следует избегать установку пульта под прямым потоком воздуха из завесы, вблизи теплового излучения (телевизоры, обогреватели, холодильники), под прямыми солнечными лучами, а также в помещениях, где есть риск прямого воздействия на него влаги или возникновение конденсата (рисунок 8).

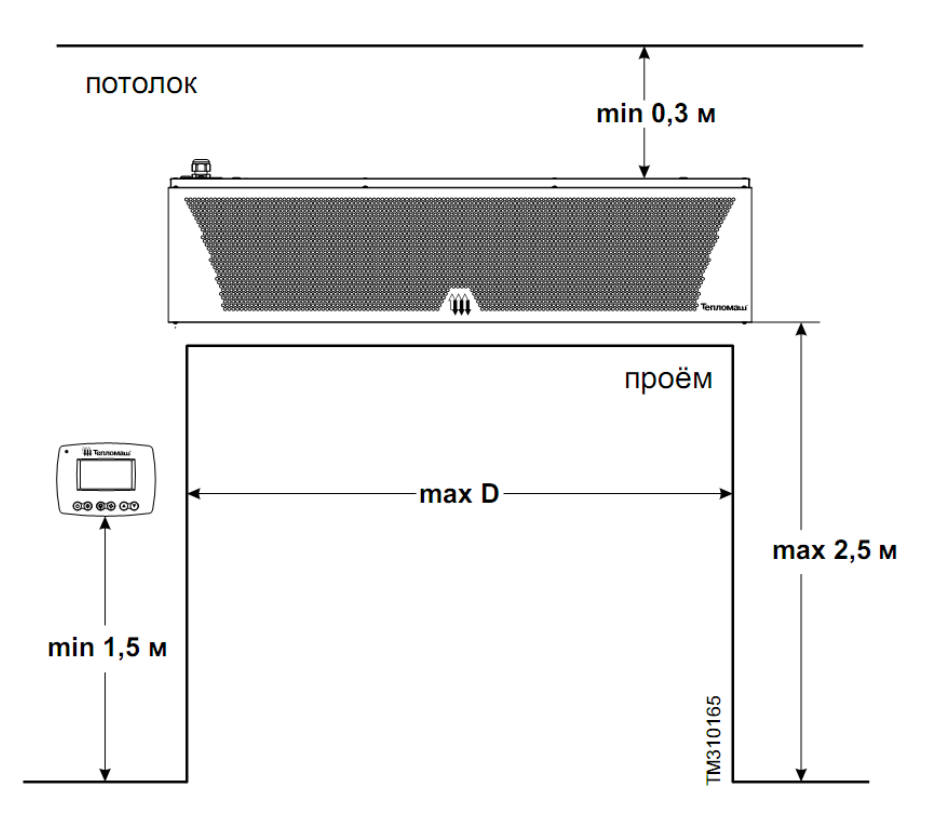

Рисунок 8 – Особенности монтажа

Монтаж завес рекомендуется осуществлять на прочные материалы стен (бетон, кирпич), в случае монтажа на гипсокартон, необходимо предусмотреть место заранее, чтобы ещё при монтаже каркаса под гипсокартон сделать усиление металлической конструкции.

*Основные этапы монтажа:*

1. Убедиться в прочности стены перед монтажом завесы.

2. Приложить крепление к стене, с помощью строительного уровня отрегулируйте положение кронштейна, поставить метки мест для просверливания отверстий.

3. Перед сверлением, в целях предосторожности, проверить нет ли рядом электрических кабелей. Проделать в стене четыре отверстия Ш8 мм.

4. Закрепить кронштейны к стене, используя надёжные виды крепежа (в комплект монтажа не входят).

5. Продеть зубчатую и плоскую шайбу в четыре болта М6 (входят в комплект монтажа).

6. Вкрутить наполовину два болта в две верхние гайки-заклёпки завесы.

7. Навесить завесу на кронштейны и закрепить два нижних болта в гайки-заклёпки завесы.

8. Затянуть болты, используя гаечный ключ на 10 мм.

Этапы проиллюстрированы на рисунке 9.

Монтаж завесы с вертикальной установкой производится внутри помещения, с боковой стороны проёма и как можно ближе к нему. Ширина и эффективная длина струи должна соответствовать размерам дверного проёма или расчётам проекта. В ситуации, когда необходимо осуществить монтаж завесы сбоку проёма, который достаточно высок, можно расположить одновременно несколько устройств, но вплотную друг к другу [8].

Автоматический выключатель и устройство защитного отключения (УЗО) должны в обязательном порядке присутствовать в цепи питания завесы. В случае подключения группы завес к электросети, на каждую завесу необходимо установить свой автоматический выключатель, общий автоматический выключатель и общее УЗО.

Питание завес осуществляется от электросети переменного тока с номинальным напряжением  $\sim$ 380 (400) В, за исключением завес КЭВ-6П2211Е и КЭВ-6П2221Е (рисунок 9) [4].

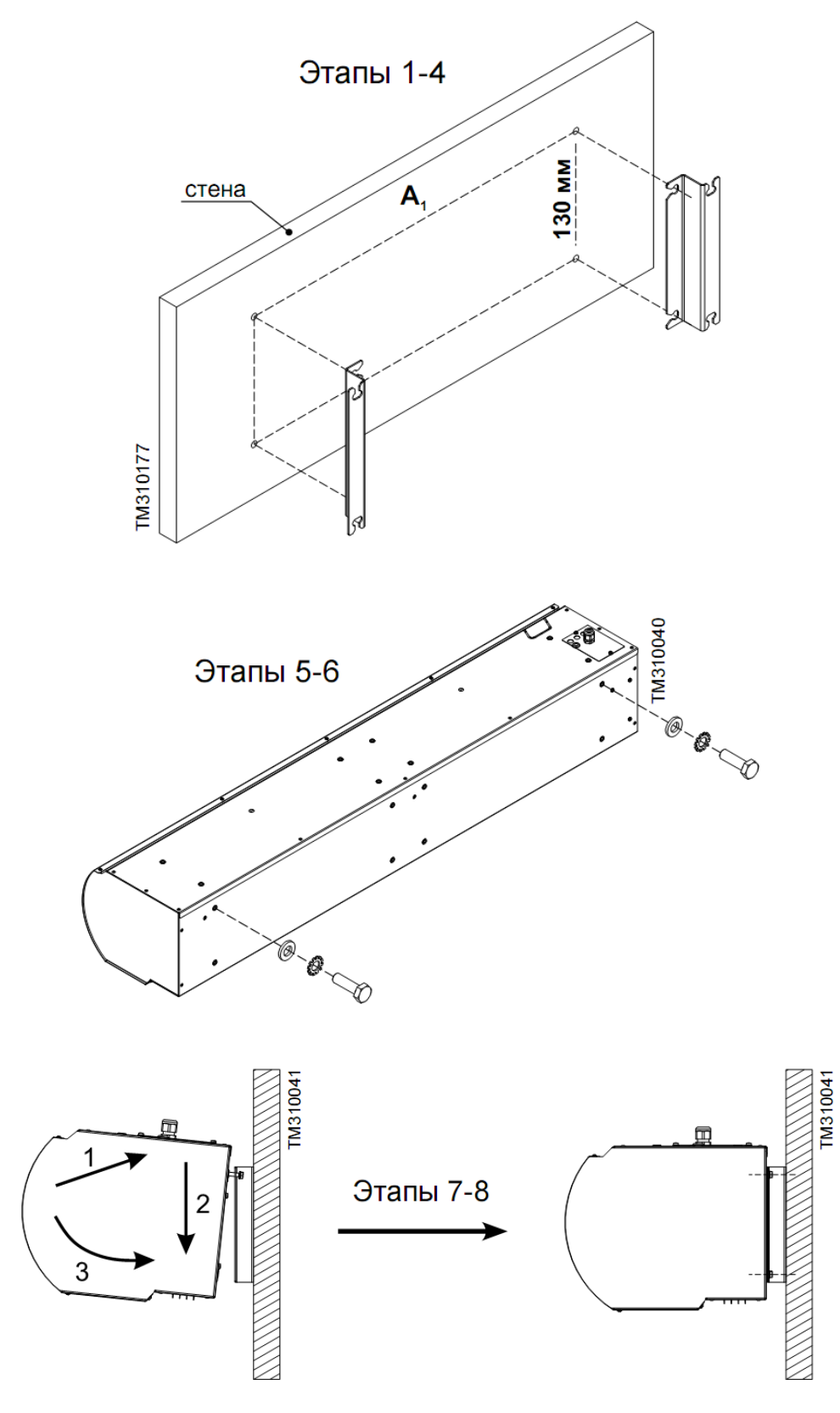

Рисунок 8 – Этапы монтажа

*Основные этапы подключения:*

1. Установить в электрощите автоматический выключатель и УЗО, соответствующие данной модели завесы или группе завес.

2. Подключить к выходным клеммам автоматического выключателя и УЗО кабель питания, соответствующий данной модели или группе завес в соответствии со схемой подключения, указанной ниже.

3. С помощью отвёртки с крестовым наконечником, открыть крышку монтажного люка завесы, открутив винты.

4. Завести кабель питания к клеммной колодке через кабельный ввод монтажного люка и подключить в соответствии со схемой подключения.

5. Закрыть крышку монтажного люка в обратном порядке.

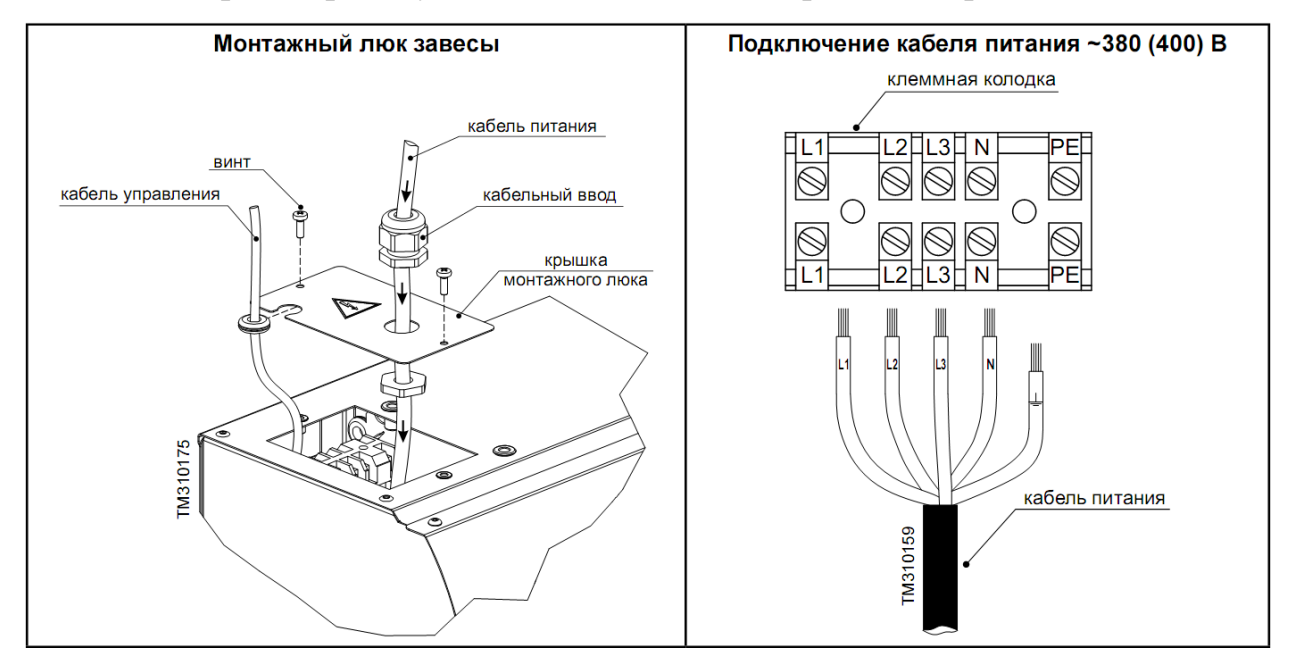

Рисунок 9 – Подключение к сети переменного тока

Питание завес КЭВ-6П2211Е и КЭВ-6П2221Е осуществляется от электросети переменного тока с номинальным напряжением ~220 (230) В по умолчанию с завода-изготовителя.

Перед включением необходимо выполнить следующие проверки:

− визуально исследовать систему каналов и корпус завесы на отсутствие посторонних предметов (инструментов, мелких деталей, строительного мусора и т.п.);

проверить тип тока, напряжение и частоту сетевого подключения на соответствие табличным данным завесы;

− снять защитную плёнку с металлического корпуса завесы.

Техническое обслуживание завесы заключается в периодическом осмотре, диагностике и очистке поверхностей от пыли и грязи при отключенном от электросети питании. Периодичность проведения технического обслуживания завесы устанавливается не реже одного раза в год. В местах подверженных сильным загрязнениям не реже двух раз в год. Проведение любых работ по техническому обслуживанию завесы должно быть подтверждено соответствующими документами, которые в последствии могут быть запрошены заводом-изготовителем при осуществлении гарантийного ремонта [18].

#### <span id="page-23-0"></span>**1.3 Особенности систем климат-контроля в помещении**

Система «Умный офис» или «Умный дом» является автоматизированной системой управления. Это означает, что функции управления распределены между человеком и автоматическими системами.

Удобство и легкость управления всем многообразием оборудования и систем, объединенных «Умным офисом» в единый организм, является одним из главных достоинств системы. Для общения с системой и управления ею, используется все многообразие средств от традиционных кнопочных выключателей различного дизайна до сенсорных видео панелей.

Управлять системой можно с помощью персонального компьютера или ноутбука, подключенного к системе «Умный офис» через локальную сеть или через сеть Интернет. Бурно развивающиеся технологии дистанционного доступа через сети Интернет или мобильные системы позволяют контролировать и управлять процессами, происходящими в офисе, находясь далеко от него. Для повышения комфортности система может иметь набор типовых сценариев автоматизированной работы с фиксированными предустановленными настройками [7].

В одну систему автоматизации связываются освещение, розеточная сеть, охранные системы и климатические установки, что позволяет контро-

лировать и изменять условия комплексно. Эти настройки определяются заказчиком и программируются на стадии установки системы.

В режиме «Никого нет» все устройства и подсистемы будут переведены в наиболее безопасный и энергосберегающий режим функционирования, при котором отключены все потребители электроэнергии, кроме дежурных устройств (охранная система) и самой системы. В этом режиме «Умный офис» осуществляет контроль состояния инженерных коммуникаций и систем, отслеживает попытки несанкционированного доступа в помещения или на территорию. Об аварийных и чрезвычайных ситуациях «Умный Офис» оповестит сотрудника организации, ответственного за функционирование климатической системы.

С «Умным офисом» имеется реальная возможность управлять расходами на электроэнергию с планшета, а также выводить на него данные в настоящий момент времени. Таким образом, пользователь сможет удаленно контролировать свои ресурсы.

Отметим следующую особенность, что энергоэффективным офис может стать только в том случае, если его площадь более 100 кв. м. Кроме того, здесь присутствует зависимость еще и от количества устройств и нагрузок. В целом же, исследования показали, что с «Умным офисом» экономия электроэнергии может достигать 40%.

Также дистанционно возможно управление системой безопасности. Вы всегда можете видеть, что показывают камеры видеонаблюдения, а также удаленно контролировать работу охраны. И конечно, в случае взлома, вы мгновенно получите сообщение об этом.

Для управления параметрами используются разнообразные датчики, фиксирующие текущее состояние климата в Вашем офисе, переключатели и панели. Последние применяются для установления режима работы климатических систем и для отображения полученных показателей. Можно настроить индивидуальный климат для каждого помещения.

Опишем следующие возможности системы:

− осуществить подогрев помещений в соответствии с желаемой температурой;

− установить более низкую температуру в помещении, например, в ночное время;

− запрограммировать необходимый температурный режим;

− настроить более экономичный режим работы компонентов климатконтроля;

− установить функцию оповещения в случае сбоев работы системы (протечек воды, излишнего давления в трубах).

Климат-контроль имеет огромный потенциал по количеству и качеству выполняемых функций. Самые основные и актуальные возможности таковы:

1) Ощутимая экономия ресурсов. Система всегда следит за происходящими процессами в офисе и деактивирует понапрасну используемое оборудование или переводит в работу экономного режима.

2) Гибкая настройка режимов в каждом помещении. Позволит легко и быстро подстроить предпочтительные параметры окружающей среды (температура, влажность) в любом помещении.

3) Автоматическая работа климатического оборудования. Не нужно ничего включать или выключать самостоятельно, технология сама возобновит или закончит работу систем.

4) Использование различных климатических режимов. Если запланирована встреча с большим количеством партнеров, можно воспользоваться режимом «Гости», который позволит офисным помещениям наполниться чистым и свежим воздухом. Когда в сотрудники офиса на выезде, целесообразно активировать режим «Комфорт» или «Эконом».

5) Профессиональный мониторинг специальных помещений. Если в здании имеется комната отдыха, внутри которого должны быть стабильные климатические параметры, Умный Климат Контроль в этом случае незаме-

ним. Система будет поддерживать все необходимые условия, а в случае нарушения показателей, технология незамедлительно даст об этом знать.

6) Удаленный контроль. Подключение к системе возможно в любой точке мира с помощью интернета к автоматической системе управления климатом для мониторинга ситуации или активации одного из запрограммированных режимов.

7) Слежение за показателями. Технология интеллектуальный микроклимат оснащена устройствами для слежения и показания данных о температуре, влажности, количестве углекислого газа по всем офисным помещениям, выводя данные на экран планшета или сенсорной панели.

8) Автоматическая поддержка заданных параметров. Круглые сутки и даже круглый год интеллектуальная технология может самостоятельно контролировать и поддерживать на необходимом уровне множество климатических параметров без особого вмешательства пользователя [12].

Таким образом:

1) Рассмотрены технологии климат-контроля в офисных помещениях.

2) Подробно рассмотрена серия воздушно-тепловых завес «200 Комфорт» НПО «Тепломаш»: технические характеристики, особенности монтажа.

3) Отмечены преимущества использования технологии климатконтроля.

## <span id="page-27-0"></span>**2 РАЗРАБОТКА ЭЛЕКТРОННОГО ПОСОБИЯ**

#### <span id="page-27-1"></span>**2.1 Технология разработки электронного пособия**

Учебное пособие имеет ряд принципиальных различий с учебником: в отличие от учебника, который характеризуется систематическим фундаментальным изложением учебной дисциплины, учебное пособие предназначено для получения дополнительных знаний по представленным в учебнике темам с целью более глубокого самостоятельного изучения предмета конкретной учебной дисциплины. В учебном пособии содержится больший, по сравнению с учебником, объем учебного текста и учебных заданий, позволяющий глубже изучить и усвоить конкретную учебную тему [14].

С учетом разнообразных подходов к определению термина «учебное пособие», можно предложить следующее: «*Учебное пособие – это учебная книга, дополняющая или расширяющая учебник по отдельным вопросам или темам учебной программы*»*.*

Поскольку учебное пособие является учебно-теоретическим изданием, которое официально утверждается в качестве данного вида издания, должно четко соответствовать учебной программе, частично или полностью заменять или дополнять основной учебник.

Каждый раздел учебного пособия должен сопровождаться контрольными вопросами или заданиями обучающего характера, направленными на освоении знаний по учебной дисциплине.

Обычно учебное пособие выпускается как дополнение к основному учебнику. Тем не менее, учебное пособие может обладать следующими особенностями:

− временно являться основным учебным изданием по дисциплине вследствие изменения государственного стандарта ВПО специальности и появления в учебных планах новой дисциплины федерального компонента, по

которой пока еще не создано учебника, рекомендованного или допущенного Министерством образования Российской Федерации;

- являться основным учебным изданием по дисциплине, относящейся к региональному компоненту, компоненту по выбору, факультативному компоненту [8].

Поскольку пособие создаётся более оперативно, чем учебник, то в него включается новый, более актуальный материал по конкретной дисциплине.

Однако, этот материал должен подаваться в направлении фундаментальных знаний, изложенных в учебнике.

В отличие от учебника пособие может включать не только проверенные, общепризнанные знания и утверждения. Оно может также включать спорные вопросы, демонстрирующие разные точки зрения на решение той или иной проблемы.

Обязательные требования, предъявляемые к учебному пособию:

1. В структуру учебного пособия входят следующие обязательные элементы: оглавление (содержание), введение, заключение, справочнобиблиографический разделы.

2. Введение включает следующие аспекты:

- цель (назначение) издания, соответствие учебной программе;

- читательский адрес;

- вид учебного издания и его место в системе других учебных изданий по дисциплине, актуальность, степень новизны, особенности авторской концепции;

- методические рекомендации по использованию учебного пособия в учебном процессе;

- общая характеристика структуры учебного пособия, особенности эффективного использования аппарата издания (дидактического, справочного, библиографического и т.п.).

3. Содержание учебного пособия должно соответствовать ФГОС ВПО и утвержденной учебной программе дисциплины.

Рубрики основой части текста (разделы, главы, параграфы) должны соответствовать логике изложения учебного материала и тематическому плану учебной дисциплины.

4. Тематические разделы должны содержать выводы, обобщающие учебный материал раздела, и дидактический материал (контрольные вопросы, примеры, упражнения, задачи, тесты) для самоконтроля студентов.

5. Необходимо соблюдать последовательность изложения учебного материала по принципу «от простого к сложному»; определения и формулировки должны соответствовать общепринятой научной терминологии.

6. Заключение выполняет функцию обобщения учебного материала и включает следующие аспекты:

- основные итоги и выводы;

- характеристика нерешенных и трудно решаемых проблем;

- рекомендации по дальнейшему самостоятельному изучению предмета;

- перспективы развития учебной дисциплины.

7. Справочно-библиографический аппарат (с учетом вида издания) состоит из книжной аннотации с читательским адресом, библиографического списка, списка сокращений и условных обозначений, указателей (именной, алфавитно-предметный, хронологический, систематический и т.д.). В учебные издания объемом свыше 10 авторских листов рекомендуется включать именной и алфавитно-предметный указатели.

8. Оформление литературных источников рукописи должно соответствовать библиографическому стандарту.

Электронное пособие (учебник) представлено комплексом программ для обучения, контроля, моделирования, размещаемых на жестком диске ПК или сменных носителях (flash-носителях), в которых реализовано основное научное содержание учебной дисциплины. Электронное пособие является дополнением обычного учебника, и особенно эффективен в тех случаях, когда помогает быстро найти необходимую информацию (имеется реализация

контекстного поиска), поиск которой в обычном учебнике затруднен; позволяет существенно экономить время при многократных обращениях к гипертекстовым объяснениям; наряду с использованием текстового описания, например. математического моделирования, применять мультимедиатехнологий, что позволяет быстро, но в необходимом темпе, наиболее подходящем для обучаемого, проверить знания по выбранному разделу [14].

К недостаткам электронных пособий можно отнести не совсем хорошую эргономичность дисплея как средства восприятия информации (восприятие с экрана текстовой информации гораздо менее удобно и эффективно, чем чтение книги).

Для эффективного использования в электронной системе обучения вне зависимости от задачи, решаемой исследователем, особое значение приобретают методы визуального представления исходных данных, промежуточных результатов обработки. Данные методы должны обеспечивать единую форму представления исходной, текущей и конечной информации в виде отображений, адекватных зрительному восприятию человека и удобных для однозначного толкования полученных результатов. К главным требованиям к интерфейсу следует отнести его интуитивность. Управляющие элементы интерфейса должны быть заметными и удобными, вместе с тем они не должны отвлекать от основного содержания (исключением являются случаи, когда управляющие элементы сами являются основным содержанием).

Традиционное построение электронного пособия: изложение изучаемого материала, практическая отработка основных навыков.

В настоящее время к электронным пособиям предъявляются следующие требования:

1. Информация по выбранному курсу должна иметь хорошую структуру и представлять собою изложение законченных частей курса с оптимальным числом новых определений и понятий.

2. Каждый раздел материала с текстовым изложением, должен содержать информацию в аудио- или видео представлении. Обязательным элемен-

том интерфейса с использованием видео-лекций должна быть линейка прокрутки, позволяющая просмотреть лекцию с любого места.

3. Текстовая информация может выполнять дублирование некоторой части вилео-лекций.

4. На графических материалах, которые представляют сложные устройства или модели, должна быть интерактивная подсказка, которая появляется или исчезает синхронно с движением курсора по отдельным элементам графического изображения (схемы, карты, плана, пульта управления объектом, чертежа сборки изделия и т.д.).

5. Текстовая часть должна содержать многочисленные перекрестные ссылки, которые позволяют сократить время поиска необходимой информации, а также удобным поисковым инструментарием. Удачным решением может быть подключение специализированного толкового словаря, охватывающего основные понятия и определения данной предметной дисциплины.

6. Видеоинформация или анимации должны быть включена в разделы, которые представляют некоторую сложность в понимании в текстовом представлении. В этом случае затраты времени для пользователей в несколько раз меньше по сравнению с традиционным учебником. Многие явления довольно сложно описать для понимания человеком, никогда их не видавшему (огонь, восход солнца, водопад и т.д.). Видеоклипы имеют возможность изменения масштаба времени и демонстрации явлений в ускоренном, замедленном или выборочном режимах съемки.

7. Наличие аудиоинформации, которая во многих случаях является основной и порой незаменимой содержательной частью учебника [29].

Выделяют следующие основные режимы работы электронных пособий:

- организация процесса обучения без использования проверки;

- организация процесса обучения с последующей проверкой, когда при завершении изучения раздела, обучаемому необходимо ответить на ряд вопросов, ответы на которые позволяют определить степень усвоения изученного материала;

− тестовый контроль, который предназначен для организации итогового контроля знаний с выставлением отметки.

В настоящее время к электронным пособиям и учебникам предъявляются следующие требования: структурированность, удобство в использовании, наглядность изложенного материала. Для удовлетворения указанных требований, целесообразно использовать гипертекстовую технологию.

Таким образом, можно предполагать, что применение новых информационных технологий будет способствовать повышению эффективности обучения специалистов, а также стать незаменимым инструментом при самостоятельной их подготовки.

В настоящее время к электронным пособиям и учебникам предъявляются следующие требования: структурированность, удобство в использовании, наглядность изложенного материала. Для удовлетворения указанных требований, целесообразно использовать гипертекстовую технологию.

Реализуемое электронное пособие будет иметь следующую структуру:

- − титульная страница;
- − оглавление, содержащее гиперссылки;
- − разделы с изложением рассматриваемого материала;
- <span id="page-32-0"></span>− иллюстрации, размещенные в разделах.

#### **2.2 Назначение электронного пособия**

Разработанное электронное пособие предназначено для менеджеров и консультантов по продаже и установке оборудования компании ООО «ЦОЖ».

Сотрудники обязаны знать основные характеристики и особенности продукции, чтобы корректно отвечать на вопросы клиентов, а также подбирать оборудование в зависимости от требований покупателей.

Некоторые основные научно-технические (методические) параметры разработки:

- текстовые материалы представлены в виде гипертекста с целью эффективного справочно-информационного обслуживания в процессе работы с электронным пособием, а так же для получения твердых копий;

- разработана единая оболочка электронного пособия с общей системой навигации:

- уровень исполнения соответствует требованиям, предъявляемым Федеральным экспертным советом по учебным электронным изданиям для принятия решения о присвоении грифа Минобразования России для электронных учебных изданий;

#### <span id="page-33-0"></span>2.3 Описание программной среды разработки электронного пособия

Для наполнения и форматирования содержимого электронного пособия использовался текстовый процессор MS Word. Итоговая версия пособия сохранена в формате PDF.

**Формат PDF** (Portable Document Format) – был разработан программистами компании Adobe Systems с целью оптимального способа хранения и отображения электронного варианта полиграфической продукции и текстовых документов.

Традиционным способом создания PDF-документов является виртуальный принтер, то есть документ как таковой, готовится в своей специализированной программе — графической программе или текстовом редакторе, издательской системе и т. д., а затем экспортируется в формат PDF для распространения в электронном виде, передачи в типографию и т. п.

Для работы с документами, созданными в PDF-формате, можно использовать либо официальное программное обеспечение, либо установить приложения, созданные сторонними разработчиками [26].

Преимущества формата PDF:

– Кроссплатформенность. Это означает, что если открыть формат РДЕ в окне любой операционной платформы, то он всегда будет выглядеть именно таким, каким его первоначально создали.

Низкая требовательность к печатающим устройствам. То есть, документ печатается без искажений на принтерах любого класса.

– Высокая компактность. Формат позволяет работать со многими алгоритмами сжатия данных.

– Совместимость с мультимедийным контентом. PDF-документы позволяют присоединять мультимедийные и гипертекстовые элементы, а также допускают предварительный просмотр страниц.

– Возможность настройки защиты документа. Например, блокировка открытия PDF-документа, его печати или же редактирования.

Недостатки формата PDF:

 $-$ Защищенность патентом. Тот факт, что PDF является запатентованной собственностью компании Adobe Systems, не позволяет сторонним разработчиком дорабатывать его, устраняя замеченные недостатки.

– Побочные явления всеядности. Желание создать универсальный стандарт не позволило разработчикам продвинуться в решении специфических проблем. Например, при имеющейся возможности создавать интернетстраницы, многие форматы более эффективны и практичны.

Функциональные трудности редактирования. Нацеленность на полную визуальную передачу исходного вида документа затрудняет логическое редактирование текста без использования специальных приложений. Трудно отредактировать текст PDF, чтобы он выглядел именно так, как вы ранее задумали [26].

Этот формат в настоящее время успешно используется для:

- Изготовления компактной документации с полным сохранением особенностей верстки издательских программ.

− Конвертации PostScript-файлов в PDF-формат с одновременным уменьшением их в десятки раз в результате использования специальных алгоритмов сжатия (компрессии).

− Компрессии всех использованных шрифтов, изображений, подключения видео и звука и изготовления (в том числе и на основе печатных публикаций) электронных книг и презентаций.

− Проверку качества PostScript-файлов перед их выводом на принтере или фотонаборном автомате в результате преобразования PostScript-файлов в PDF-формат с помощью программы Acrobat Distiller и пробного вывода получившегося файла в программе Acrobat Reader.

Быстрая передача клиенту эскизов в PDF-формате, например, по электронной почте с максимальным сжатием и минимальным разрешением порядка 72 dpi [30].

PDF-файл может быть создан из файлов с расширением doc и docx. Начиная с версий MS Word 2007, встроены функции сохранения документов в этом стандарте.

PDF-файл может содержать, помимо общепринятых, также несколько специальных вариантов навигации (ориентировки):

− Посредством кнопок и гипертекстовых ссылок на страницах.

− Посредством закладок.

− С помощью статей, когда информация может подразделяться на несколько параллельных или пересекающихся тем, а не просто излагаться страница за страницей, как в обычной книге.

PDF-формат может содержать: контурную или векторную графику (встраивается); пиксельную или растровую графику (встраивается); формат MPEG (ссылка на видеофрагменты).Встраиваемую графику в программахгенераторах PDF-файлов можно сжимать [9].

Для просмотра PDF-документов можно использовать разные программы, например: Adobe Acrobat Reader, Foxit Reader, Sumatra PDF, браузер (Например: Opera, Google Chrome, Mozilla Firefox).

Программу Adobe Acrobat Reader можно бесплатно загрузить с сайта фирмы Adobe Systems.

Программа Adobe Reader позволяет осуществлять с документами PDF только два действия – просматривать и распечатывать. Естественно, можно использовать все функциональные возможности – масштабировать листы при просмотре, осуществлять поиск информации или предварительный просмотр перед печатью. Но, по сути, программа Adobe Reader– удобное средство для чтения документов PDF в электронном или печатном виде. Программа Adobe Acrobat создана компанией Adobe, но является коммерческой [30].

На рисунке 10 изображен интерфейс программы Adobe Acrobat Reader.

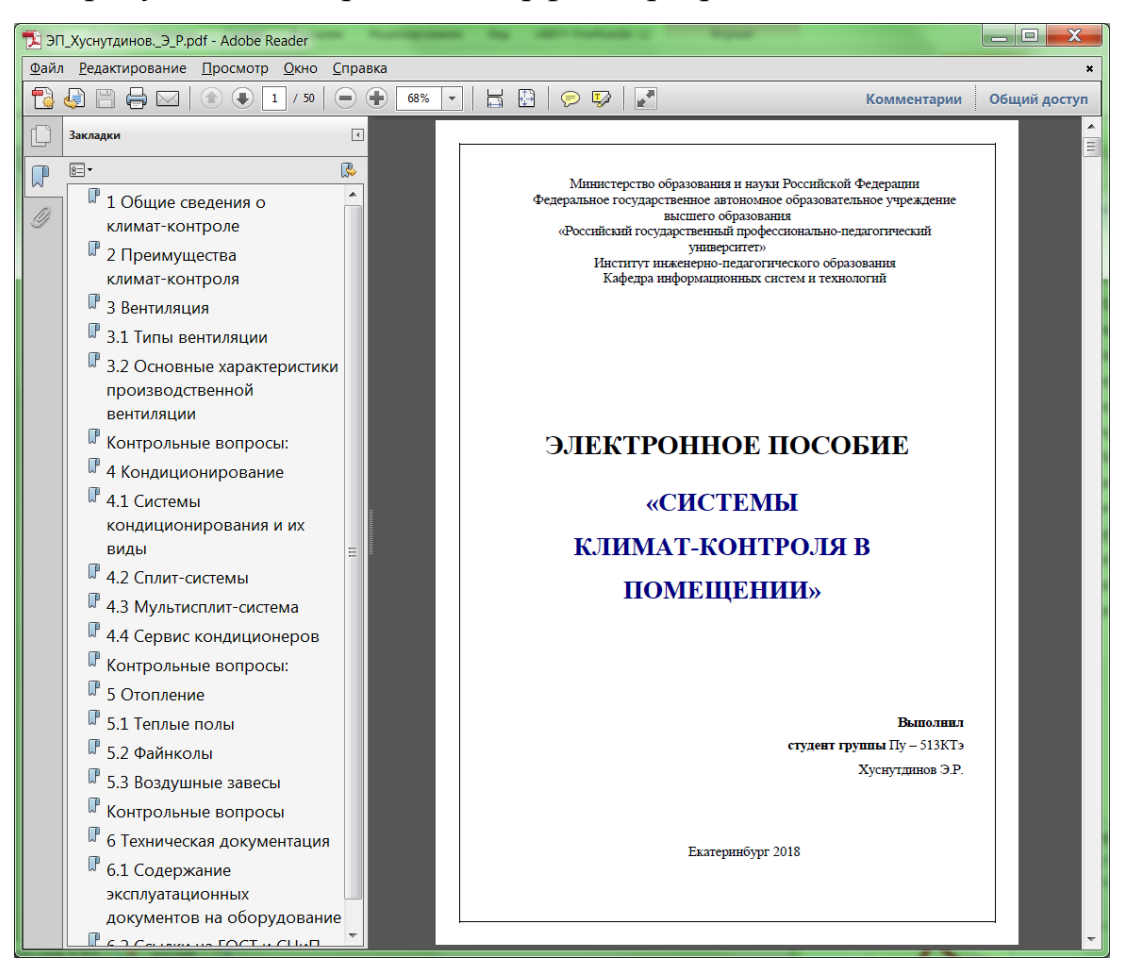

Рисунок 10 – Интерфейс программы Adobe Acrobat Reader

Документ PDF может быть открыт в веб-браузере, который их поддерживает. При открытии документов PDF в Acrobat без применения браузера вы не сможете использовать функцию «Быстрый просмотр в web» (например, отправлять формы через браузер).

Новые версии самых популярных браузеров Firefox и Chrome смогут отображать содержимое PDF документов без стороннего вмешательства.

На рисунке 11 представлено отображение PDF-документа в браузере.

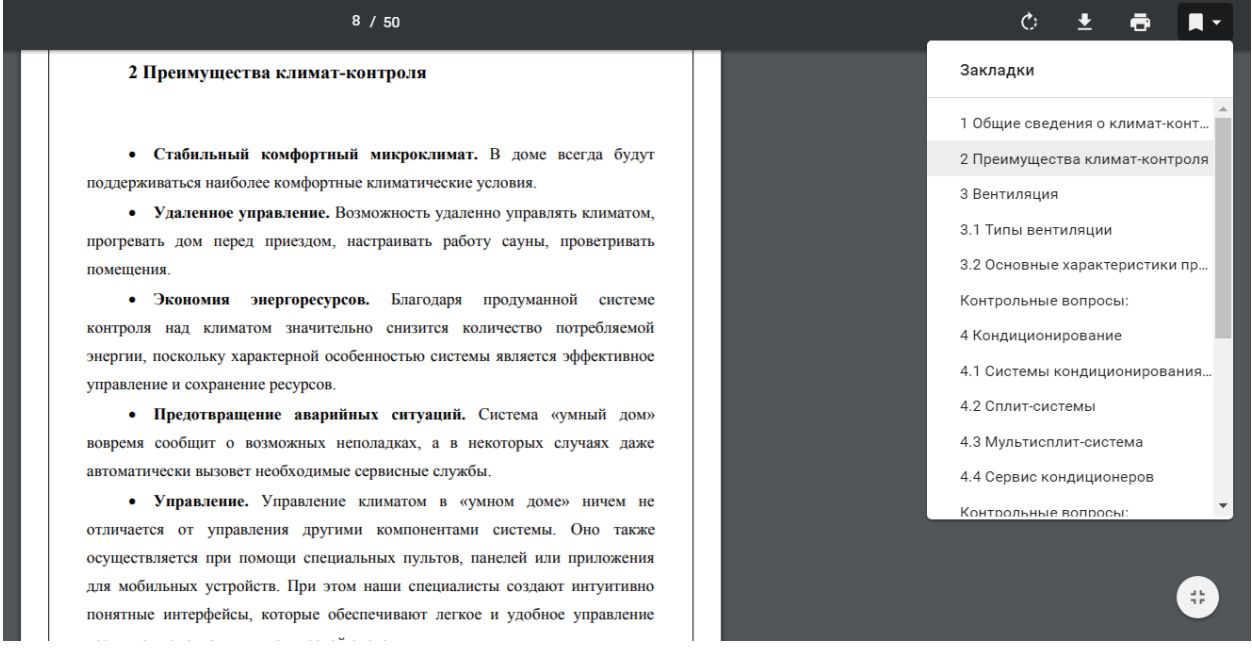

Рисунок 11 – Просмотр пособия в браузере

Для организации навигации были использованы стили MSWord, а так-

#### же гиперссылки внутри документа (рисунок 12).

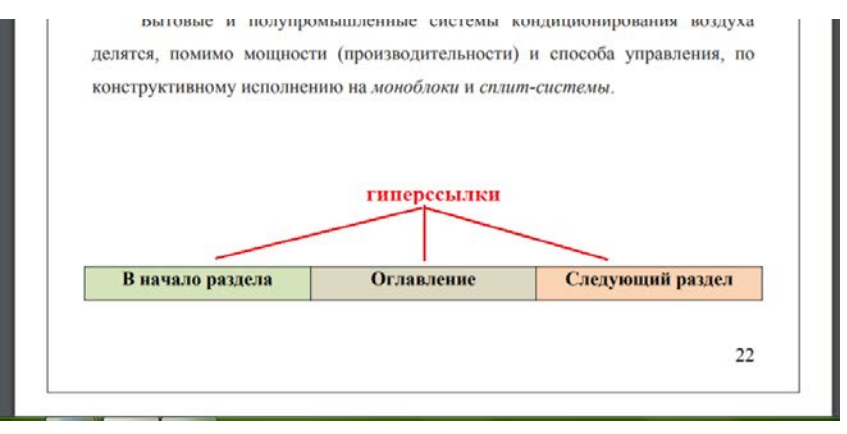

Рисунок 12 – Гиперссылки внутри документа

Также в пособии имеются гиперссылки на внешние источники (рисунок 13).

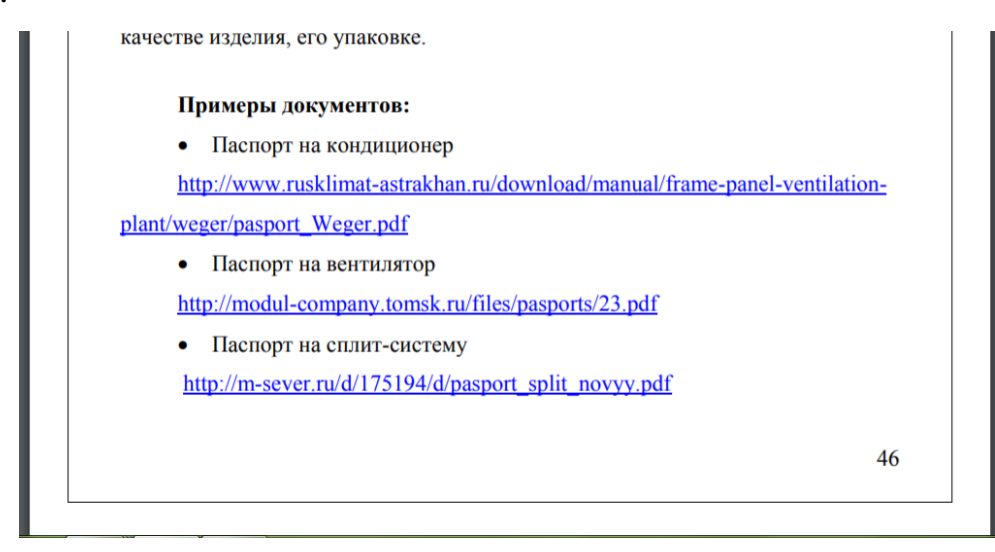

Рисунок 13 – Гиперссылки на внешние источники

После окончательного форматирования, создания автоматического оглавления и гиперссылок, документ необходимо сохранить в формате pdf (рисунок 14).

Чтобы сразу проверить, что получилось в результате, необходимо в диалоговом окне Опубликовать как PDF или XPS отметить флажок Открыть файл после публикации. Чтобы в учебном пособии сохранилась навигация, которая реализована в MS Word, необходимо правильно настроить, выбрав кнопку Параметры.

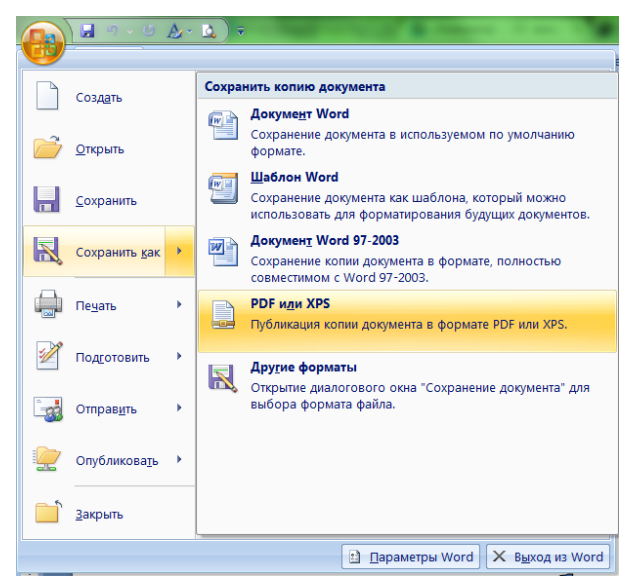

Рисунок 14 – Сохранение документа в формате PDF

Есть 2 варианта создания системы навигации в документах формата РДЕ: с помощью заголовков и с помощью закладок.

В пособии используется первый вариант, поэтому в окне Параметры необходимо включить флажок Создать закладки, используя заголовки (рисунок 15).

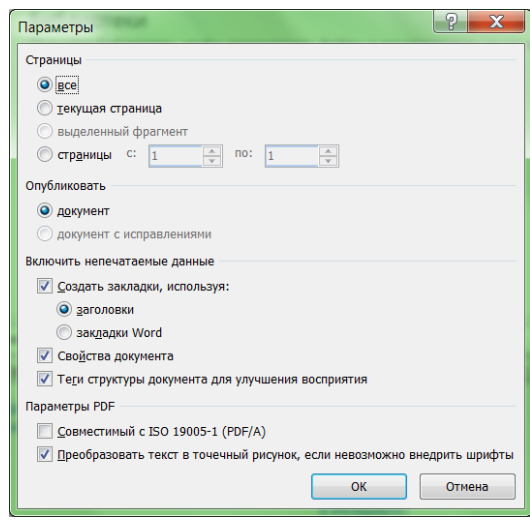

Рисунок 15 - Настройка параметров при создании PDF-документа

При необходимости в процессе изучения материала, электронный вариант может быть распечатан на бумажном носителе, дублирующем содержание электронного пособия. Наличие в электронном пособии полного изучаемого материала является совершенно достаточным для изучения особенностей климат-контроля в помещении. Благодаря гиперссылкам в оглавлении и тексте электронное пособие является гораздо более удобным для процесса изучения материала, чем бумажный вариант. А его компактность и сравнительная дешевизна делают его предпочтительным для обучающихся с помощью компьютерной техники.

#### <span id="page-39-0"></span>2.4 Структура и содержание электронного пособия

Сотрудники компании обязаны знать основные характеристики и особенности продукции, чтобы корректно отвечать на вопросы клиентов, а также подбирать оборудование в зависимости от требований покупателей.

#### На рисунке 16 представлена структура электронного пособия.

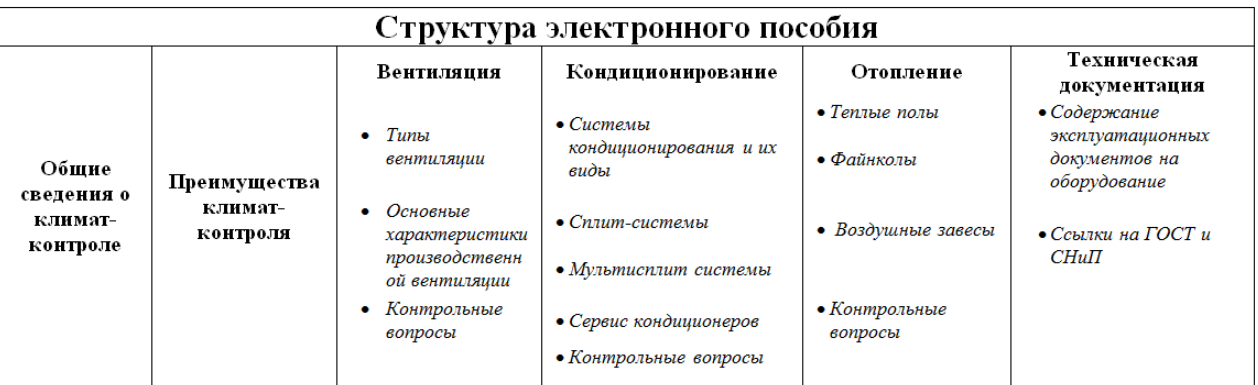

Рисунок 16 – Структура ЭП

Содержание пособия состоит из 6 разделов:

- 1. Общие сведения о климат-контроле.
- 2. Преимущества климат-контроля.
- 3. Вентиляция.
- 4. Кондиционирование.
- 5. Отопление.
- 6. Техническая документация.

В конце разделов «Вентиляция», «Кондиционирование», «Отопление» составлены контрольные вопросы для проверки знания и усвоения материала сотрудников компании.

Раздел «Общие сведения о климат-контроле» содержит описание возможностей климат-контроля, его состав и элементы. На рисунке 17 представлен фрагмент раздела.

В разделе «Преимущества климат-контроля» перечислены преимущества использования системы.

В разделе «Вентиляция» рассмотрены типы вентиляции, а также основные характеристики производственной вентиляции. Организация процесса вентилирования важна как для жилых, так и для производственных и складских помещений.

### На рисунке 18 представлен фрагмент раздела.

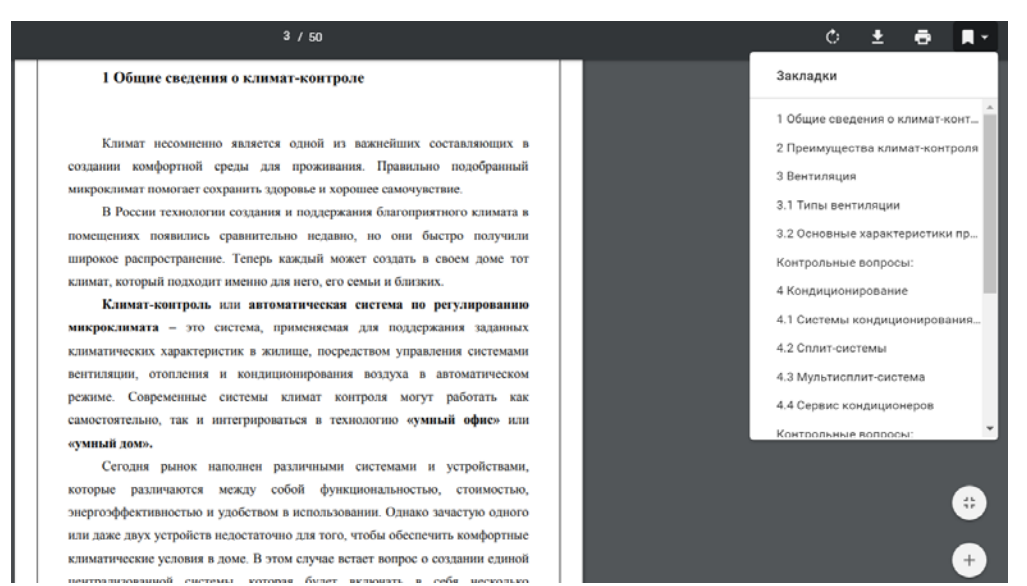

Рисунок 17 – Фрагмент раздела «Общие сведения о климат-контроле»

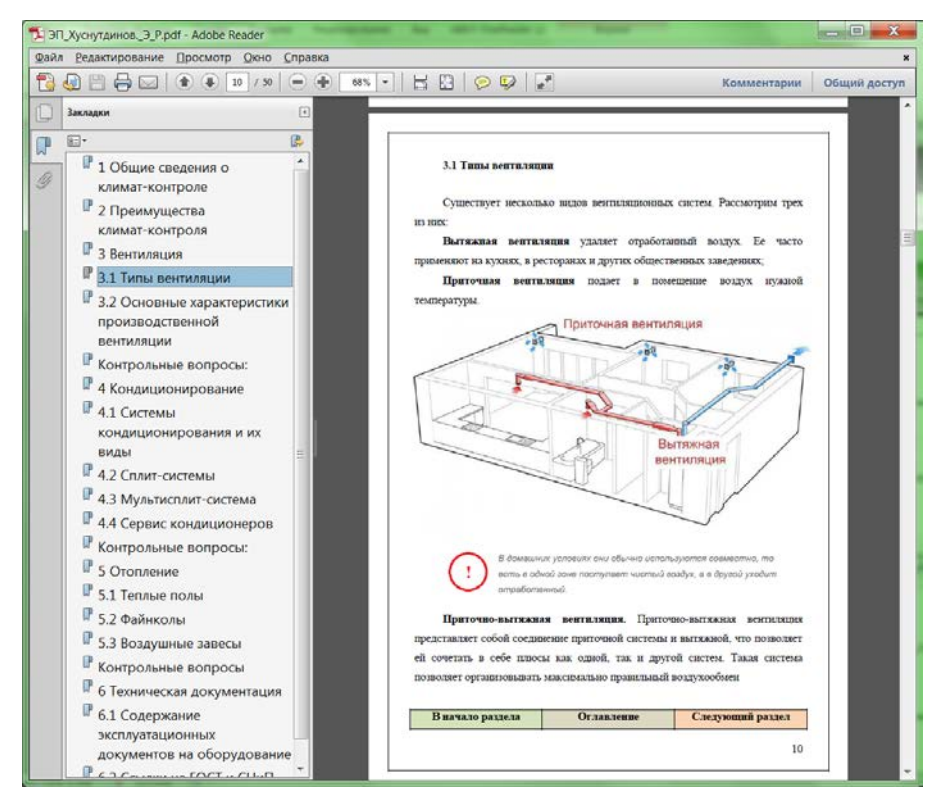

Рисунок 18 – Фрагмент раздела «Вентиляция»

В разделе «Кондиционирование» рассмотрены системы кондиционирования и их виды, сплит-системы.

В быту сплит-системами называют обычно настенные кондиционеры, хотя, строго говоря, сплит-системой называется любой кондиционер, состоящий из двух блоков — внутреннего и внешнего.

Сотрудники компании должны знать особенности сервиса кондиционеров. *Сервисное обслуживание кондиционеров* — это комплекс по диагностике, чистке и дезинфекции кондиционера.

Перечень работ при сервисе кондиционеров:

− Осмотр крепежных элементов, конструкций внешнего и внутреннего блоков и ликвидация повреждений.

− Контроль качества теплоизоляции фреоновой трассы.

− Чистка внутреннего блока кондиционера (корпуса, жалюзи, системы фильтрации).

− Проверка системы дренажа, при выявлении протечек их устранение.

− Очистка дренажной системы.

− Чистка теплообменника внешнего блока: продувки сжатым воздухом или промывки мойкой высокого давления.

− Испытание оборудования во всех имеющихся режимах работы.

− Контроль данных температуры воздуха на входе и выходе из испарителя внутреннего блока.

− Замер давления фреона в системе.

− Тестирование герметичности фреоновой магистрали (при необходимости).

− Отслеживание состояния электроцепей управления.

− Протяжка соединений электропроводки на клеммных колодках.

− Обследование электродвигателей и лопастей вентилятора.

− Проверка исправности электрооборудования и автоматики внешнего блока.

− Проверка корректной эксплуатации техники и консультация по дальнейшей эксплуатации.

− Дозаправка кондиционера фреоном.

### На рисунке 19 представлен фрагмент раздела.

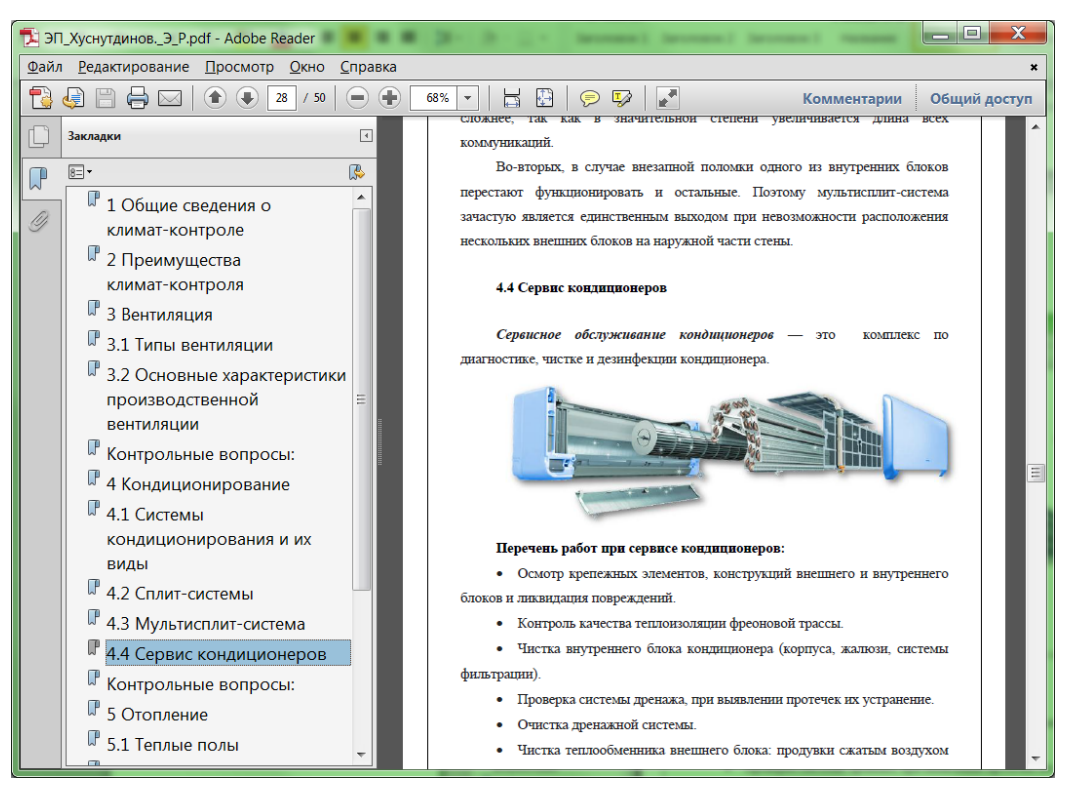

Рисунок 19 – Фрагмент раздела «Кондиционирование»

В разделе «Отопление» рассмотрены основные компоненты системы отопления: теплые полы, файнколы, радиаторы, конвекторы, воздушные завесы.

В разделе «Техническая документация» описаны виды технических документов, которые обязательно должны поставляться с оборудованием: этикетка технического устройства, паспорт технического устройства, формуляр технического устройства.

Консультанты компании должны знать перечень документации, а также их назначение, и какая информация содержится в каждом из документов. Эти документы являются эксплуатационными, т.е. содержат необходимую информацию об установке и эксплуатации оборудования.

В разделе размещены внешние ссылки на реальную документацию для ознакомления.

## На рисунке 20 представлен фрагмент раздела.

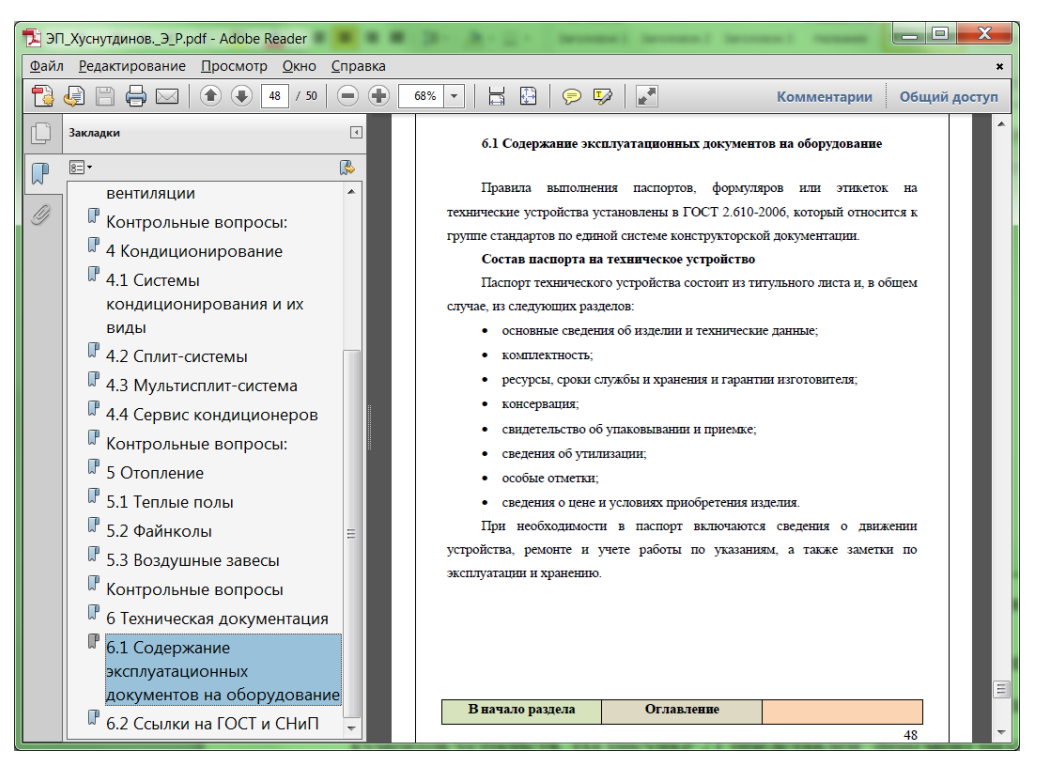

Рисунок 20 – Фрагмент раздела «Техническая документация»

Также в этом разделе находятся ссылки на ГОСТы и СНиПы, которые относятся к системам климат-контроля и оформления эксплуатационных документов устройств. На рисунке 21 представлен фрагмент раздела.

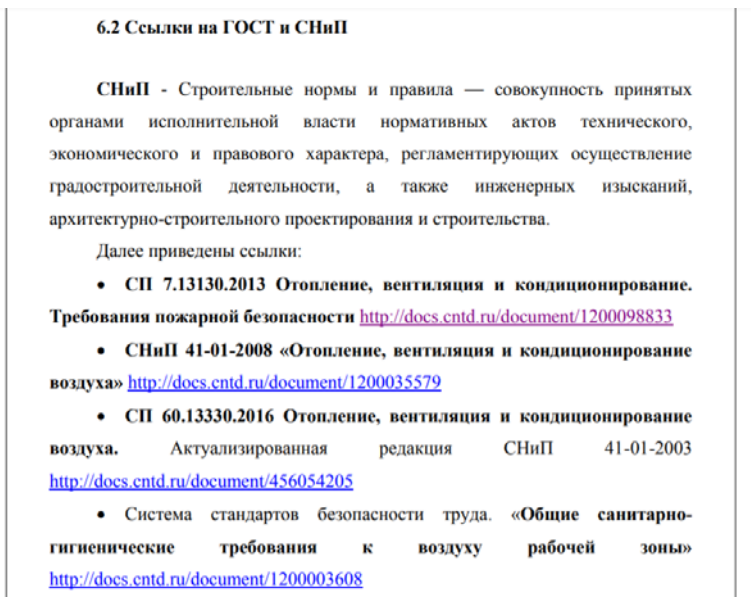

Рисунок 21 – Фрагмент раздела «Ссылки на ГОСТ и СНиП »

При выборе гиперссылки происходит переход на соответствующий сайт (рисунок 22).

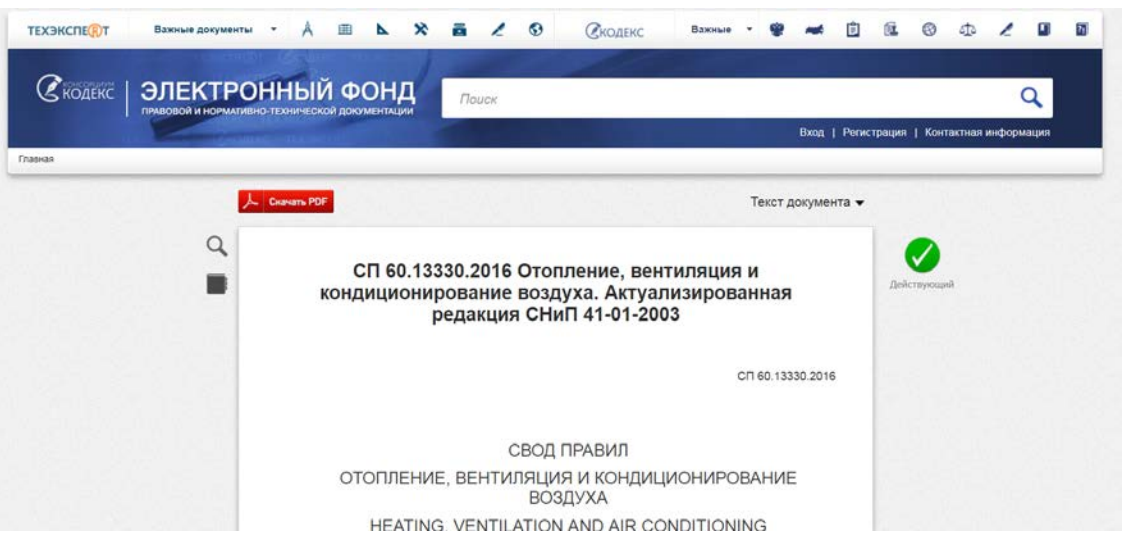

Рисунок 22 – Переход по внешней ссылке

### <span id="page-46-0"></span>**ЗАКЛЮЧЕНИЕ**

Выпускная квалификационная работа выполнена в полном объеме, в соответствии с поставленными задачами и предъявляемыми требованиями. Выполнены следующие задачи:

- 1. Рассмотрены системы климат-контроля в помещении.
- 2. Выполнен обзор элементов систем климат-контроля.
- 3. Разработана структура электронного пособия.
- 4. Наполнено содержание электронного пособия.

Поставленные задачи выполнены, цель достигнута.

Электронное пособие предоставляет простой в использовании и в то же время удобный способ для изучения особенностей выбора, установки и эксплуатации климатического оборудования.

Разработанное электронное пособие предназначено для менеджеров и консультантов по продаже и установке оборудования компании ООО «ЦОЖ».

## <span id="page-47-0"></span>**СПИСОК ИСПОЛЬЗОВАННХ ИСТОЧНИКОВ**

1. Вентиляция в квартире [Электронный ресурс]. – Режим доступа: https://tion.ru/ventilyaciya/v-kvartire/ (дата обращения: 15.05.2018).

2. Виды вентиляции [Электронный ресурс]. – Режим доступа: http://www.ruskl.ru/ventilation/types/ (дата обращения: 15.05.2018).

3. Виды систем отопления [Электронный ресурс]. – Режим доступа: http://otoplenie-doma.org/vidy-sistem-otopleniya.html (дата обращения: 08.06.2018).

4. Виды систем отопления и их особенности [Электронный ресурс]. – Режим доступа: http://www.elektro-expo.ru/ru/articles/Sistemy-otopleniya/ (дата обращения: 08.06.2018).

5. Виды системы теплый пол [Электронный ресурс]. – Режим доступа: http://termogurus.ru/vidy-sistemy-teplyj-pol.html (дата обращения: 08.06.2018).

6. Воздушная завеса [Электронный ресурс]. – Режим доступа: https://ru.wikipedia.org/wiki/Воздушная завеса (дата обращения: 08.06.2018).

7. Выбираем систему вентиляции в квартиру [Электронный ресурс]. – Режим доступа: https://tion.ru/blog/ventilation-questions-answers/ (дата обращения: 15.05.2018).

8. Для чего нужна тепловая завеса? [Электронный ресурс]. – Режим доступа: https://vozduhoved.com/blog/dlja-chego-nuzhna-teplovaja-zavesa (дата обращения: 08.06.2018).

9. Иванова А. Формат .PDF [Электронный ресурс]. – Режим доступа: http://www.kakprosto.ru/kak-98055-kak-perevesti-doc-fayl-v-pdf (дата обращения: 04.06.2018).

10. Как установить теплый пол : описание и видео [Электронный ресурс]. – Режим доступа: http://www.nashpol.com/osnova/tepliy-pol/kakustanovit-teplyi-pol-opisanie-i-video.html (дата обращения: 08.06.2018).

11. Климат-контроль в доме или создаем комфорт и уют [Электронный ресурс]. – Режим доступа: http://russian-remont.ru/klimat-kontrol-umnom-dome/ (дата обращения: 24.05.2018).

12. Климат-контроль в помещении [Электронный ресурс]. – Режим доступа: http://stroyka.ru/articles/klimat-kontrol-v-pomeschenii (дата обращения: 24.05.2018).

13. Мурашко, В. П. Системы кондиционирования воздуха. Теория и практика [Текст] / [В. П. Мурашко]. - Москва : Евроклимат : Книга по требованию, 2017. - 671 с. : ил.;

14. Основные категории теории организации: электронный учебник [Электронный ресурс]. – Режим доступа: http://de.ifmo.ru/bk\_netra/page.php?tutindex=3&index=23 (дата обращения: 16.05.2018).

15. Отопление [Электронный ресурс]. – Режим доступа: https://ru.wikipedia.org/wiki/Отопление (дата обращения: 08.06.2018).

16. Разновидности кондиционеров и сплит-систем [Электронный ресурс]. – Режим доступа: http://tehnika.expert/klimaticheskaya/kondicioner/raznovidnosti.html (дата обращения: 02.06.2018).

17. Разработка паспортов на оборудование и технические устройства [Электронный ресурс]. – Режим доступа: http://www.qgc.ru/blog/razrabotkapasportov-na-oborudovanie-i-tekhnicheskie-ustroystva/ (дата обращения: 02.06.2018).

18. Сайт АО «НПО «Тепломаш» [Электронный ресурс]. – Режим доступа: http://www.teplomash.ru (дата обращения: 10.05.2018).

19. Свод правил. отопление, вентиляция и кондиционирование воздуха [Электронный ресурс]. – Режим доступа: http://docs.cntd.ru/document/456054205 (дата обращения: 02.06.2018).

20. Системы вентиляции [Электронный ресурс]. – Режим доступа: https://www.climatseason.ru/ventilation/types.php (дата обращения: 20.05.2018).

21. Системы вентиляции для промышленных помещений [Электронный ресурс]. – Режим доступа: http://www.evrostroika.ru/clauses/ventilyaciya\_1.shtml (дата обращения: 04.06.2018).

22. Системы климат-контроль [Электронный ресурс]. – Режим доступа: http://expert-montag.ru/news/sistemy\_klimat\_kontrol (дата обращения: 24.05.2018).

23. Современные типы и виды кондиционеров [Электронный ресурс]. – Режим доступа: https://www.kp.ru/guide/tipy-konditsionerov.html (дата обращения: 30.05.2018).

24. Теплый пол - описание, преимущества и недостатки [Электронный ресурс]. – Режим доступа: http://bazila.net/stroyka-i-remont/teplyj-pol-opisaniepreimushchestva-i-nedostatki.html (дата обращения: 08.06.2018).

25. Управление климатом и климат-контроль в «умном» доме [Электронный ресурс]. – Режим доступа: http://www.triakomm.ru/clever house/climate control/ (дата обращения: 24.05.2018).

26. Что такое формат PDF [Электронный ресурс]. – Режим доступа: http://pdfopen.ru/chto-takoe-format-pdf.html (дата обращения: 04.05.2018).

27. Электрический и водяной теплый пол [Электронный ресурс]. – Режим доступа: : https://centro-pol.ru/sistema-teplyj-pol-bazovye-ponyatiya.html (дата обращения: 08.06.2018).

28. Эрганова Н. Е. Методика профессионального обучения [Текст]: учеб. пособие / Н. Е. Эрганова. – М.: Издательский центр «Академия», 2008.  $-160$  c.

29. Эрганова Н. Е. Практикум по педагогическим технологиям [Текст]: учеб. пособие / Н. Е. Эрганова. – Екатеринбург: Изд-во Рос. гос. проф.- пед. ун-та, 2011. – 50 с.

30. Яковлев А. Тонкости Adobe: чем Acrobat отличается от Reader [Электронный ресурс]. – Режим доступа: http://pdf.cnews.ru/doc/article\_doc\_14.shtml (дата обращения: 04.05.2018).

## <span id="page-50-0"></span>**ПРИЛОЖЕНИЯ**